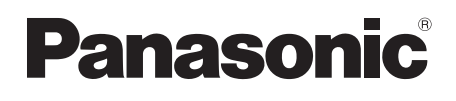

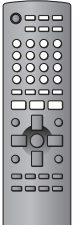

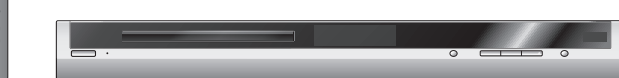

## **Инструкция по эксплуатации Інструкція з експлуатації**

## **DVD/CD-проигрыватель DVD/CD-ПЛЕЄР**

## Модель №/Програвач № **DVD-S29**

## *Уважаемый покупатель*

Благодарим Вас за покупку этого изделия. Перед подключением, эксплуатацией или настройкой данного изделия полностью прочитайте инструкции по эксплуатации. Сохраните данное руководство для последующего использования.

## *Шановний покупець*

Дякуємо Вам за придбання даного пристрою. Перед підключенням, користуванням або настройкою даного пристрою просимо уважно ознайомитись із цією інструкцією. Збережіть даний посібник для звертання до нього у майбутньому.

#### **Номер региона**

Плеер воспроизводит DVD-Vіdeo, помеченные наклейкой с номером региона "**5**" или "**ALL**".

**Номер регіону** Програвач відтворює DVD-Відео диски з позначкою регіону "**5**" або "**ALL**".

> **Например: Наприклад:**

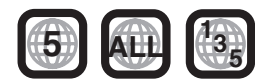

РУССКИЙ ЯЗЫК

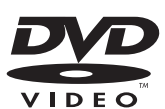

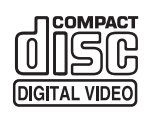

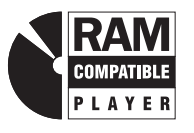

#### **Принадлежности**

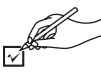

При запросе запасных частей используйте указанные номера.

- ∏ <sup>1</sup> Пульт дистанционного управления (EUR7631110)
- ∏ <sup>1</sup> Сетевой шнур
- ∏ <sup>1</sup> Аудио/видеокабель
- ∏ <sup>2</sup> Батарейки пульта ДУ

#### **Примечание**

Прилагаемый сетевой шнур предназначен для использования только с данным устройством. Не используйте его с другим оборудованием.

Изготовлено по лицензии фирмы Dolby Laboratories.

Долби, "Dolby" и символ с двойным "D"- товарные знаки фирмы Dolby Laboratories.

"DTS" и "DTS 2.0+ Digital Out" - торговые марки фирмы Digital Theater Systems. Inc.

Это изделие включает технологию защиты авторских прав, которая защищена по методу заявок определенных патентов США и других прав интеллектуальной собственности, являющихся собственностью корпорации Macrovision и других владельцев авторских прав. Использование этой технологии защиты авторских прав должно быть одобрено корпорацией Macrovision, и она нацелена для иcпользовании в быту и другого ограниченного иcпользoвания для пpоcмoтра, еcли только иное не одобрено корпорацией Macrovision. Запрещаетcя копирoвание технологии и демонтаж изделия.

Texнолoгия звукoвoгo декoдирования MPEG (Уровень 3), лицензированная у Fraunhofer IIS и Thomson multimedia.

HighMAT™ и лoгoтип HighMAT являются торгoвыми знаками или зарегистрированными торговыми знаками компании Microsoft Corporation в Coeдиненных Штатах и/или в других странах.

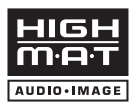

Windows Media и логотип Windows являются торговыми марками или зарегистрированными торговыми марками корпорации Microsoft в Соединенных Штатах и/или других странах.

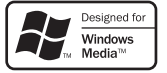

WMA – это формат сжатия, разработанный корпорацией Microsoft. У этого формата качество звучания такое же, как у формата MP3, однако размер файла меньше, чем файл формата MP3.

## **Содержание**

#### **Перед эксплуатацией**

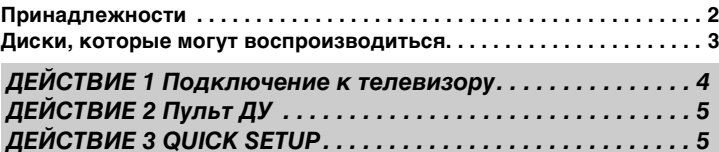

#### **Эксплуатация**

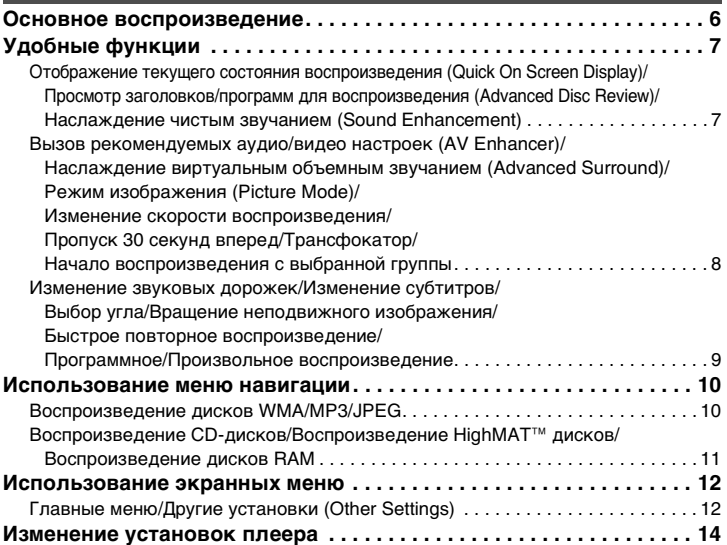

#### **Справочный материал**

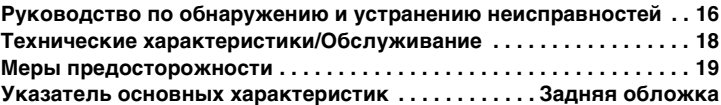

2RQT7776

**AQT7776** 

### **Диски, которые могут воспроизводиться**

Действия, описываемые в настоящей инструкции, в основном указываются вместе с форматами. Такие значки как **EMMI** показывают формат.

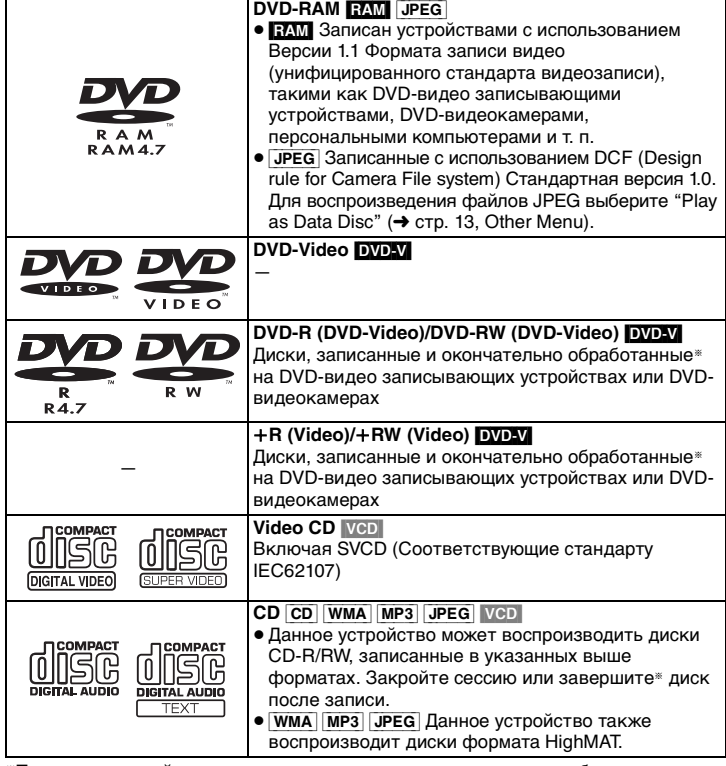

§Процесс, который позволяет воспроизводить на совместимом оборудовании.

<sup>≥</sup>В любом случае может быть невозможно воспроизводить указанные выше диски из-за типа диска или из-за условий записи.

#### ∫ **Диски, которые не могут воспроизводиться**

DVD-Audio, DVD-ROM, CD-ROM, CDV, CD-G, SACD, DivX Video Discs и Photo CD, DVD-RAM, которые не могут быть извлечены из их картриджей, DVD-RAM объемом 2,6-ГБ и 5,2-ГБ, а также "Chaoji VCD", имеющиеся в продаже, включая CVD, DVCD и SVCD, которые не соответствуют стандарту IEC62107.

#### ∫ **Меры предосторожности при обращении**

- ≥ Не наклеивайте на диски этикетки или наклейки (это может привести к деформации диска, что сделает его непригодным для использования).
- ≥ Не пишите на стороне этикетки шариковой ручкой или другими пишущими принадлежностями.
- ≥ Не пользуйтесь аэрозолями для очистки пластинок, бензином, разбавителями, антистатическими жидкостями и прочими растворителями.
- ≥ Не используйте предохраняющие от царапин протекторы или футляры.
- Не используйте следующие диски:
- Диски с открытой клейкой поверхностью из-под удаленных наклеек или этикеток (диски, взятые напрокат, и т. д.).
- Диски, которые сильно деформированы или треснуты.
- Диски неправильной формы, например, в форме сердца.

#### ∫ **Советы для создания WMA/MP3 и JPEG дисков (Для CD-R/CD-RW)**

- <sup>≥</sup>Диски должны соответствовать стандарту ISO9660 уровень 1 или 2 (за исключением расширенных форматов).
- Данное устройство совместимо с многосессионной записью, но если имеется множество сессий, то потребуется больше времени, чтобы начать воспроизведение. Чтобы избежать этого, сохраняйте минимальное количество сессий.
- <sup>≥</sup>Если группы записей были созданы вне корня, подобно"002 group", как показано на иллюстрации ниже, данная группа может отображаться в экранном меню на той же вертикальной линии, что и содержащий ее каталог.
- <sup>≥</sup>Изображения на экранном меню и на экране компьютера могут отличаться.
- <sup>≥</sup>Данное устройство не может воспроизводить файлы, записанные с использованием пакетной записи.

#### **Присваивание имен папкам и файлам**

Файлы должны иметь расширение:

"JPG", "ipg", "JPEG" или "ipeg"

".WMA" или "wma" ".МР $3$ " или ".mp $3$ "

**(На данном устройстве файлы рассматриваются как содержимое, а папки как группы.)** Во время записи присвойте имена папкам и файлам. Это

должны быть номера с одинаковым количеством цифр, которые должны указываться в порядке, в котором вы хотите воспроизводить их (это может работать не всегда).

**Пример:** [MP3] корневая папка

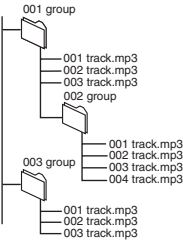

- Вы не можете воспроизводить файлы WMA, которые имеют защиту от копирования. ≥ Данное устройство несовместимо с файлами Multiple Bit Rate (MBR:
- это файл, который имеет содержание, записанное с различной скоростью передачи битов).  $MP3$
- Это устройство несовместимо с тегами ID3
- ≥ Совместимая частота выборки: 8, 11,02, 12, 16, 22,05, 24, 32, 44,1 и 48 КГц

[JPEG]

[WMA]

- ≥ Отображаются файлы JPEG, снятые цифровой камерой и соответствующие DCF Standard Version 1.0.
- изображения, снятые цифровой камерой, не поддерживающие DCF, например, автоматическое вращение изображения, могут не отображаться на экране.
- – файлы, которые были изменены, исправлены или сохранены с использованием компьютерного программного обесечения редактирования изображений, также могут не отображаться на экране.
- Данное устройство не может воспроизводить движущиеся изображения, MOTION JPEG и другие такие же форматы, неподвижные изображения, отличающиеся от JPEG (пример, TIFF), или воспроизводить изображения с прикрепленным звуком.

RQT7776

RQT7776

## *ДЕЙСТВИЕ 1* **Подключение к телевизору**

- ≥ Не устанавливайте устройство на усилители или другое оборудование, которое может нагреться в процессе работы. Генерируемое тепло может повредить устройство.
- ≥ **Не подключайте устройство через кассетный видеомагнитофон.** Изображение может воспроизводиться неправильно из-за функции защиты от копирования.

**Телевизор**

- ≥ Перед подключением выключите все оборудование и прочитайте соответствующие инструкции по эксплуатации.
- Соедините разъемы соответствующего цвета.

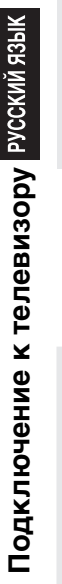

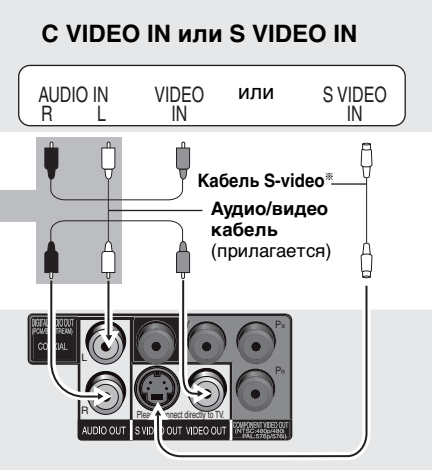

§ При использовании данного подключения, аудиокабель (красный и белый разъем) также должен быть подключен.

**Для воспроизведения стереозвука вы можете подключить аудиокабель к входным 2-канальным аудиоклеммам аналогового усилителя или другого компонента системы.**

#### **С COMPONENT VIDEO IN**

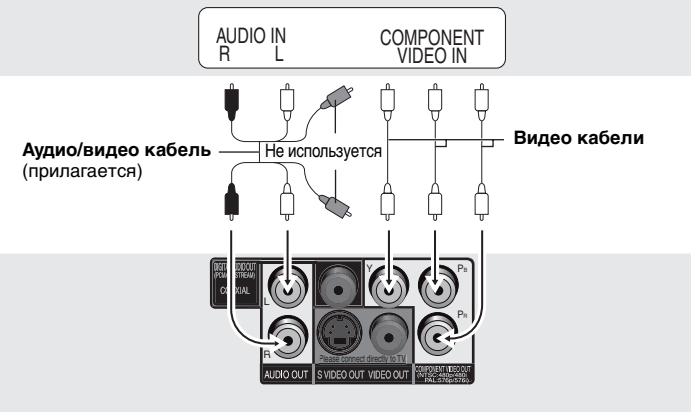

#### **Для наслаждения построчным видео**

Подключите к построчному выходу совместимого телевизора.

Установите "Video Output Mode" на "525p" или "625p" и затем выполните инструкции, указанные в экранном меню ( $\rightarrow$  стр. 13, Picture Menu).

Телевизоры Panasonic с входными гнездами 625 (576)/ 50i · 50p, 525 (480)/60i · 60p совместимы с построчным видео.

**Задняя сторона устройства**

#### ∫ **Воспроизведение многоканального объемного звучания**

**Усилитель со встроенным декодером или комбинация декодер-усилитель**

**Коаксиальный кабель**

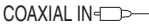

Измените параметры "PCM Digital Output", "Dolby Digital". "DTS Digital Surround" и "MPEG" (→ стр. 15, Раздел "Audio").

## *ДЕЙСТВИЕ 2* **Пульт ДУ**

#### ■ Батарейки

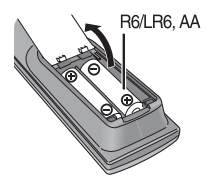

**Батарейки** <sup>≥</sup>Вставьте так, чтобы полюса (<sup>i</sup> и j) совпадали с показанными в пульте ДУ.

Please connect directly to TV.

VIDEO OUT VIDE

 $P_B$ 

- Не используйте батареи перезаряжаемого типа. **Не:**
- <sup>≥</sup>смешивайте старые и новые батарейки.
- <sup>≥</sup>используйте одновременно батарейки разных типов.
- <sup>≥</sup>нагревайте и не допускайте контакта с пламенем.
- разбирайте и не замыкайте контакты.
- <sup>≥</sup>пытайтесь перезаряжать щелочные или марганцевые батарейки.
- <sup>≥</sup>используйте батарейки, если снята наружная оболочка.

Включите телевизор и выберите соответствующий видео вход на телевизоре.

∫ **Подключение сетевого шнура осуществляется в последнюю очередь**

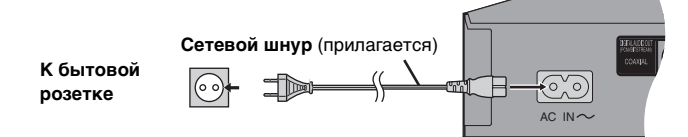

Неправильное обращение с батарейками может стать причиной вытекания электролита, который при попадании на предметы может повредить их и вызвать пожар.

Извлеките, если пульт ДУ не будет использоваться в течение длительного времени. Храните в прохладном темном месте.

#### ∫ **Использование**

Направляйте на датчик пульта ДУ (→ стр. 6), избегая препятствий, с максимального расстояния 7 м непосредственно перед устройством.

## *ДЕЙСТВИЕ 3* **QUICK SETUP**

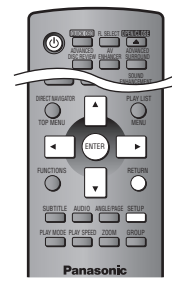

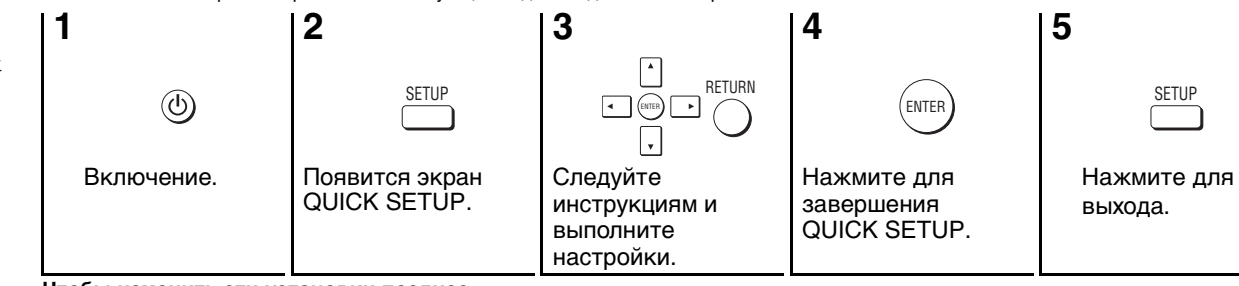

**Чтобы изменить эти установки позднее**

Выберите "QUICK SETUP" ( ➜ стр. 15, Раздел "Others").

RQT7776

RQT7776

#### **Основное воспроизведение**

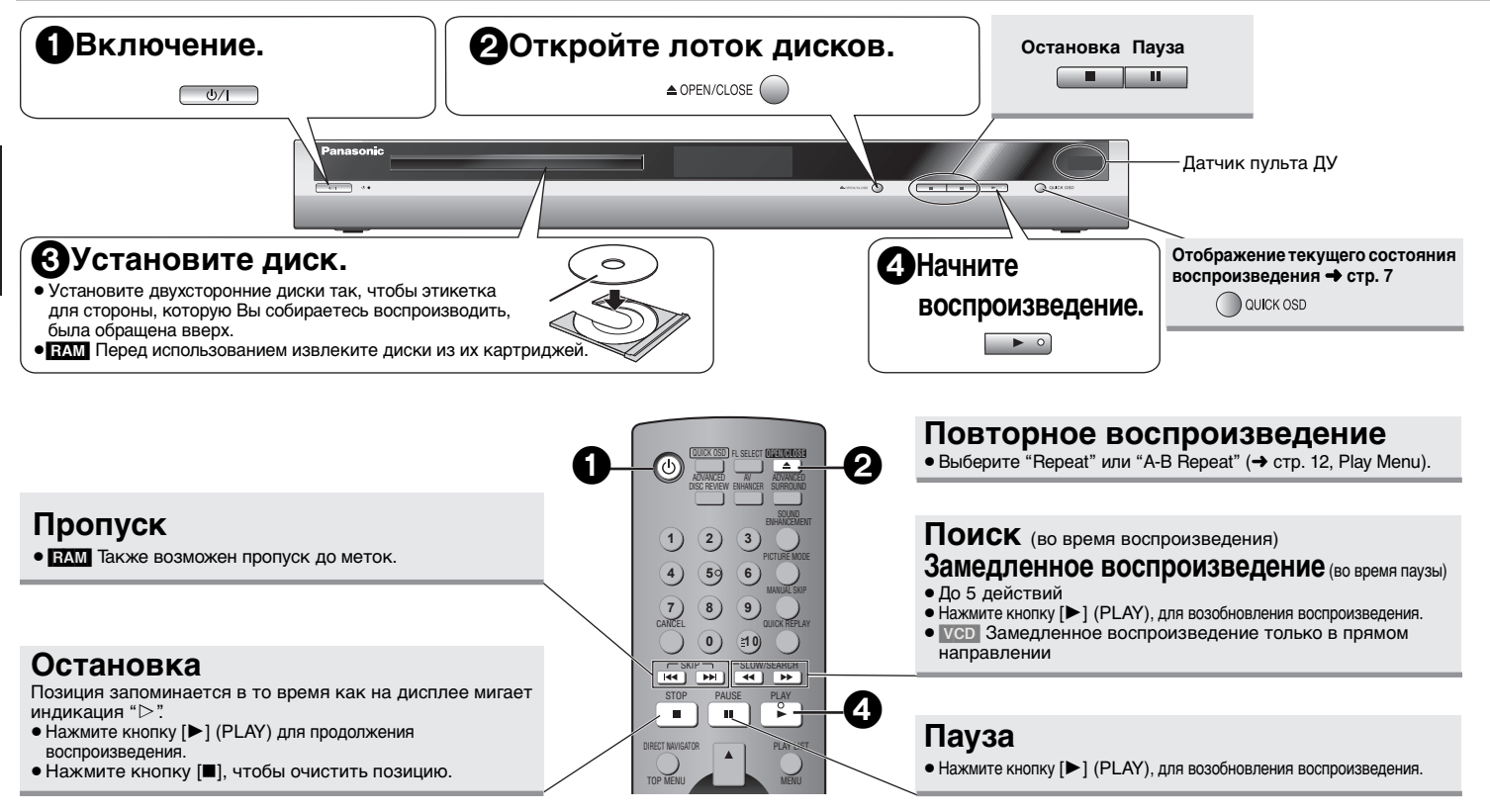

#### **Переключатель режима ожидания/включено (**Í**/I)**

Нажмите, чтобы переключить аппарат из включенного состояния в режим ожидания и обратно. В режиме ожидания аппарат, тем не менее, потребляет небольшое количество электроэнергии.

#### **Индикатор режима ожидания/включено (**Í**)**

Если аппарат подключен к сети переменного тока, то этот индикатор светится в режиме ожидания и гаснет, когда аппарат включается.

- Диски продолжают врашаться, пока высвечиваются меню. По окончании нажмите [∫] для продления срока службы мотора устройства и экрана телевизора.
- $\bullet$  На  $+$  R/ $+$  RW-дисках суммарное количество заголовков может отображаться некорректно.

Если Вы испытываете затруднения, обращайтесь к руководству по обнаружению и устранению неисправностей (→ стр. 16, 17).

RQT7776

## **Удобные функции**

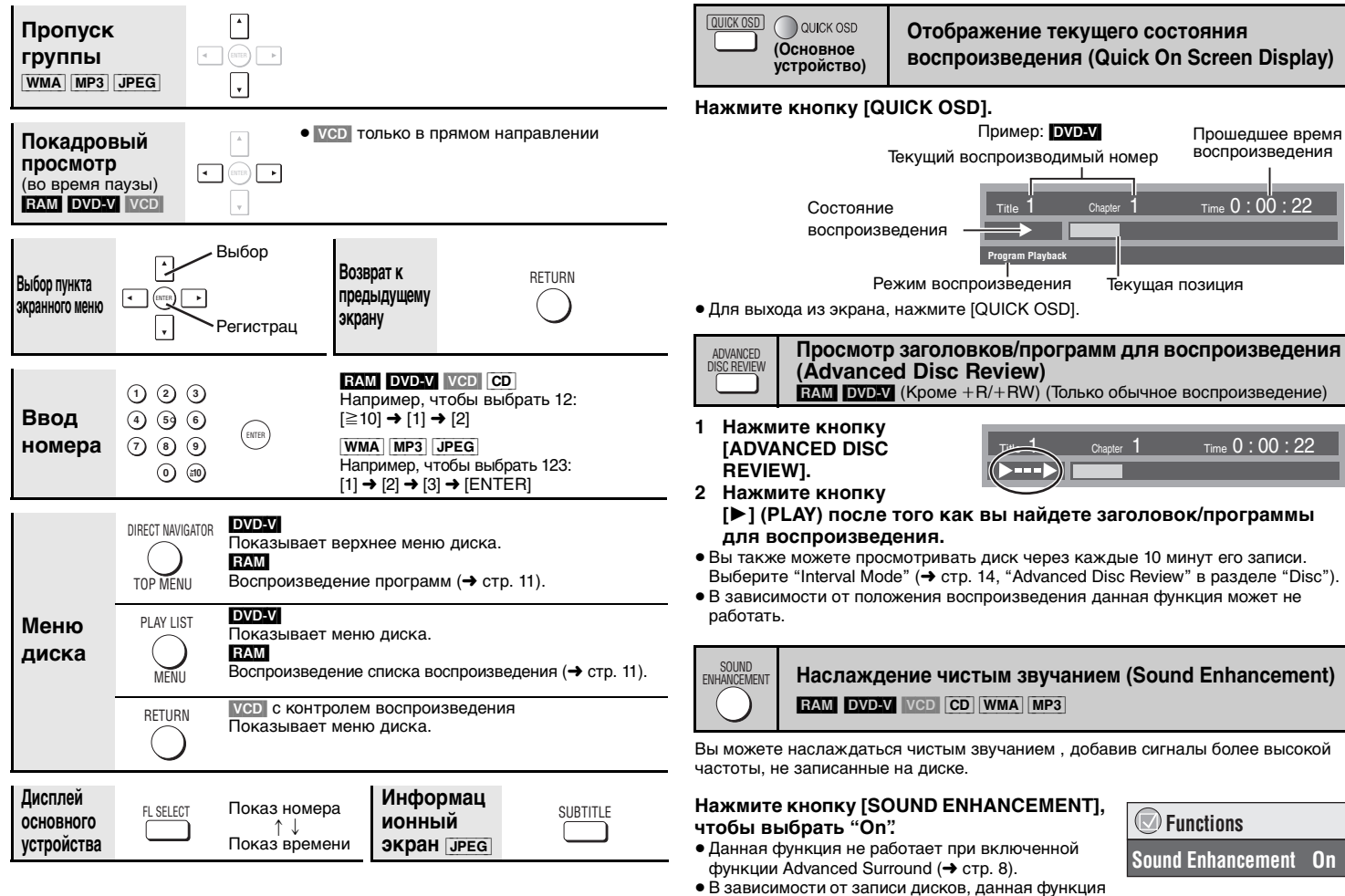

может не работать.

RQT7776

RQT7776

## **Удобные функции**

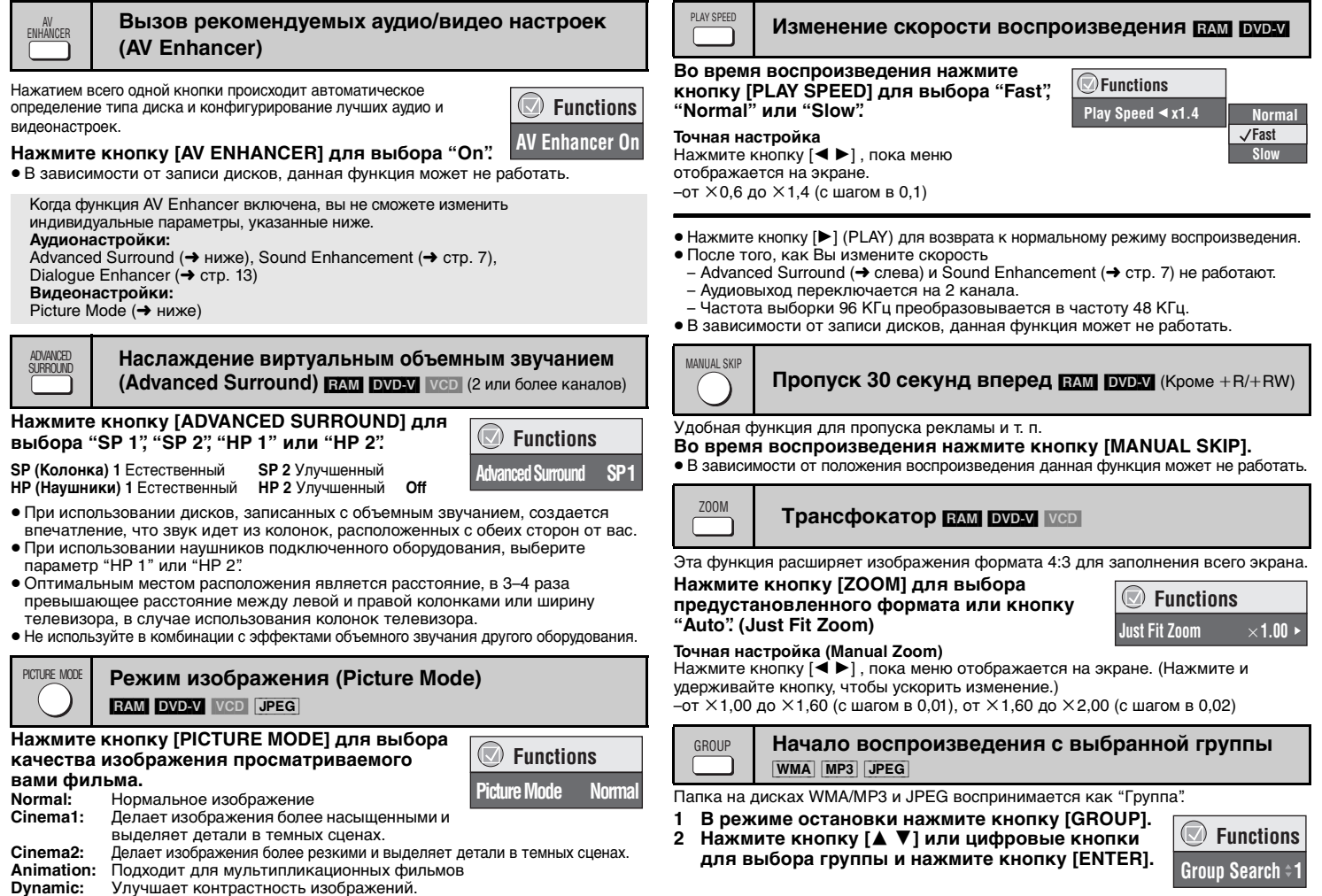

8

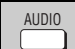

#### **Изменение звуковых дорожек**

[DVD-V] (с несколькими звуковыми дорожками) [RAM] [VCD]

#### **Нажмите кнопку [AUDIO] для выбора звуковой дорожки.**

RAM VCD

Вы можете использовать эту кнопку для выбора "L" (Л), "R" (П) или "LR" (ЛП).

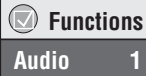

[DVD-V] (диски караоке)

Нажмите кнопку [◀ ▶] для выбора "On" (Вкл) или "Off" (Выкл) для вокала. Прочитайте дополнительную информацию инструкции диска.

#### **Тип сигнала/данных**

LPCM/**DD** Digital/DTS/MPEG: Тип сигнала

 kHz (КГц, частота выборки)/bit/ch (Количество каналов) Пример: 3/2 .1ch .1: Низкочастотный эффект

- - (не высвечивается, если нет сигнала)
- 0: Нет объемного звучания
- 1: Монофоническое объемное звучание
- 2: Стереофоническое объемное звучание (левое/правое)
- 1: Центр
	- 2: Передний левый+Передний правый
	- 3: Передний левый+Передний правый+Центр

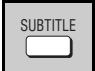

**Изменение субтитров [DVD-V]** (с субтитрами) **VCD** (только SVCD) **RAM** (Вкл/Выкл только на дисках которые содержат информацию о включении/отключении субтитров)

#### DVD-V VCD

#### **Нажмите кнопку [SUBTITLE] для выбора языка субтитров.**

 $\bullet$  На дисках  $+R/+RW$ , а номер субтитров может показываться для субтитров, которые не отображаются на экране.

**Для удаления/показа субтитров**

Нажмите кнопку [< > 1 для выбора "On" или "Off".

#### RAM

#### **Нажмите кнопку [SUBTITLE] для выбора "On" или "Off".**

<sup>≥</sup>Информация включения/отключения субтитров не может быть записана на DVD-рекодерах компании Panasonic.

ANGLE/PAGE

**Выбор угла DVDV** (с несколькими углами) **Вращение неподвижного изображения JPEG** 

**Нажмите кнопку [ANGLE/PAGE] для выбора угла или вращения неподвижного изображения.**

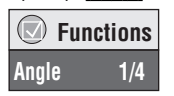

Пример: [DVD-V]

 **FunctionsSubtitle Off**

 $\bigcirc$ 

## QUICK REPLAY

#### **Быстрое повторное воспроизведение**

(Только когда может показываться истекшее время воспроизведения) (Кроме  $+R/+RW$ )

#### **Нажмите кнопку [QUICK REPLAY] для перемещения на несколько секунд назад.**

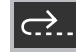

• В зависимости от записи дисков, данная функция может не работать.

#### **Программное/Произвольное воспроизведение DVDAV** VOD CD WMA MP3 JPEG PLAY MODE

#### **В режиме остановки нажмите кнопку [PLAY MODE].**

 $\Pi$ рограммное  $\longrightarrow \Pi$ роизвольное $\longrightarrow$  Выкл (обычное воспроизведение)  $\uparrow$ 

- ≥ Отмените функцию воспроизведения диска HighMAT, чтобы использовать программное и произвольное воспроизведение. Выберите параметр "Play as Data Disc" в Other Menu ( ➜ стр. 13).
- ∫ **Программное воспроизведение (до 32 позиций)**
- **1 Нажмите цифровые кнопки для выбора позиций (** ➜ **стр. 7, Ввод номера).**

Повторите данное действие для программирования других позиций.

**2 Нажмите кнопку [** 1**] (PLAY).**

**Выбор всех позиций (на диске или в заголовке или группе)** Нажмите кнопки [ENTER] и [▲ ▼] для выбора пункта "ALL", затем еще раз нажмите [ENTER] для регистрации.

#### **Изменение программы**

Нажмите кнопку [▲ ▼] для выбора позиции.

- –Для изменения позиции, повторите действия пункта 1.
- –Для удаления позиции нажмите кнопку [CANCEL] (или выберите "Clear" и нажмите кнопку [ENTER]).
- ≥ Нажмите кнопку [ANGLE/PAGE] для пропуска страницы за страницей.

#### **Удаление всей программы**

Выберите "Clear all" и нажмите кнопку [ENTER]. Удаление всей программы также происходит при выключении устройства или открытии лотка для дисков.

#### ∫ **Произвольное воспроизведение**

**1** [DVD-V] [WMA] [MP3] [JPEG] **Нажмите цифровые кнопки для выбора группы или заголовка (**➜ **стр. 7, Ввод номера).**

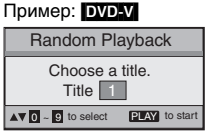

**2 Нажмите кнопку [** 1**] (PLAY).**

**Для выхода из программного или произвольного режима**

**Play ClearClear all 1**1

**Choose a title and chapter. No.** Title Chapter Time

Пример: [DVD-V]

## RQT7776 9

RQT7776

9

Нажмите кнопку [PLAY MODE] несколько раз в режиме остановки.

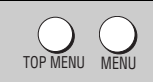

#### **Воспроизведение дисков WMA/MP3/JPEG** [WMA] [MP3] [JPEG]

Вы можете воспроизводить файлы JPEG, записанные на DVD-RAM, или воспроизводить HighMAT-диски без использования функции HighMAT (➜ стр. 13, "Play as Data Disc" в Other Menu).

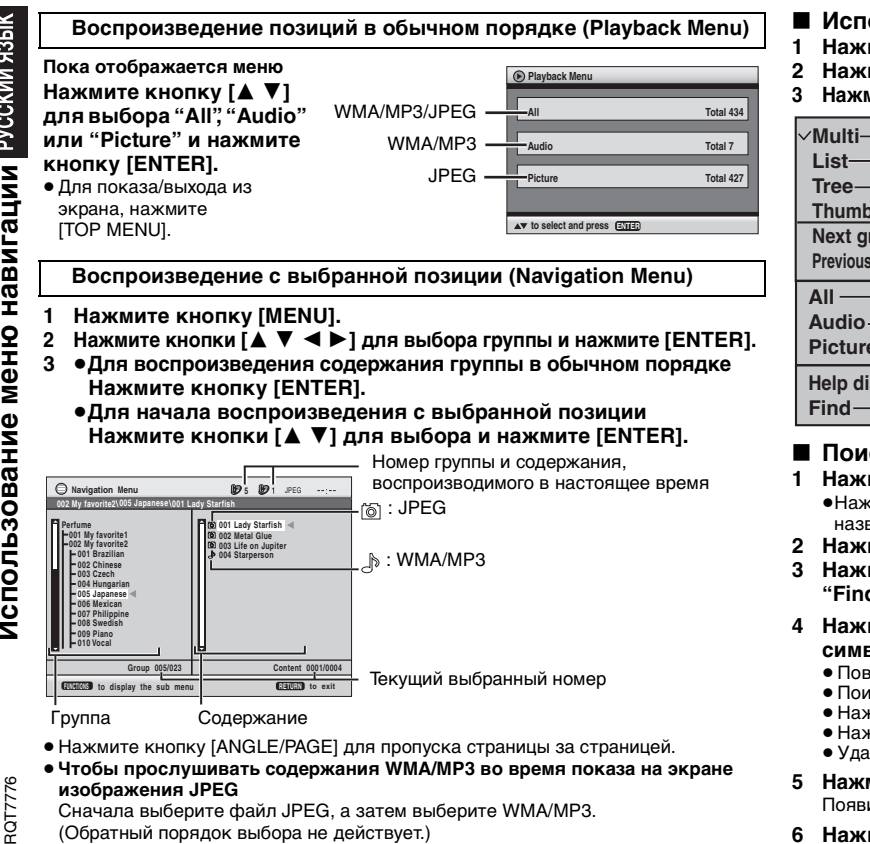

● Для выхода из экрана, нажмите [MENU].

#### ∫ **Использование подменю**

- **1 Нажмите кнопку [MENU].**
- **2 Нажмите кнопку [FUNCTIONS].**
- **3 Нажмите кнопку [**3 4**] для выбора позиции и затем нажмите [ENTER].**

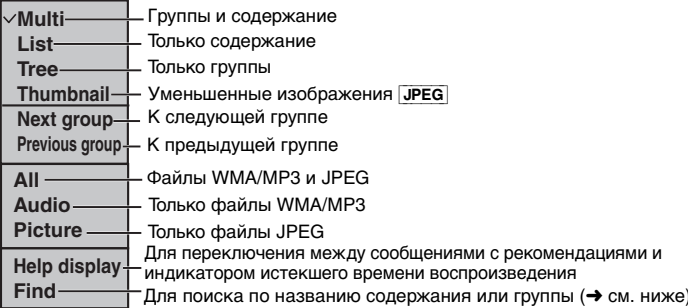

#### ∫ **Поиск по названию содержания или группы**

#### **1 Нажмите кнопку [MENU].**

•Нажмите кнопки [◀ ▶] для выделения названия группы для ее поиска, или названия содержания для поиска содержания.

- **2 Нажмите кнопку [FUNCTIONS].**
- **3 Нажмите кнопки [**3 4**] для выбора "Find" и затем нажмите [ENTER].**

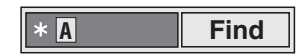

- **4 Нажмите кнопки [**3 4**] для выбора символа и затем нажмите [ENTER].**
	- ≥ Повторите для ввода других символов.
	- ≥ Поиск также включает строчные буквы.
	- Нажмите кнопки [◀◀ ▶▶] для переключения между A, E, I, O и U
	- Нажмите кнопку [◀] для удаления символа
	- Удалите звездочку (\*) для поиска названия, начинающиеся с этого символа.
- **5 Нажмите кнопку [**1**] для выбора "Find" и затем нажмите [ENTER].** Появится экран результатов поиска.
- **6 Нажмите кнопки [**3 4**] для выбора содержания или группы и затем нажмите [ENTER].**

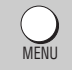

#### **Воспроизведение CD-дисков CD**

Заголовки появляются при воспроизведении CD-дисков с функцией текста.

- **1 Нажмите кнопку [MENU].**
- **2 Нажмите кнопки [**3 4**] для выбора дорожки и затем нажмите [ENTER].**
- Нажмите кнопку [ANGLE/PAGE] для пропуска страницы за страницей.
- <sup>≥</sup>Для выхода из экрана, нажмите [MENU].

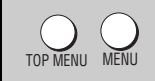

## **Воспроизведение HighMATTM дисков**

времени воспроизведения.

WMA MP3 JPEG

#### **Пока отображается меню**

#### **Нажмите кнопки [**3421**] для выбора и затем нажмите [ENTER].**

Меню: Перемещает Вас к следующему меню, которое показывает списки воспроизведения или другое меню. Список воспроизведения: Начинается

воспроизведение.

**CD Text** 

Нажмите кнопку [FUNCTIONS] для переключения между сообщениями с рекомендациями и индикатором истекшего

**Disc Title: All By Artist Disc Artist: Pink Island Long John PlatinumTrack Artist: SHIPWRECKEDCity PenguinFormura oneBaseballWhite Dwar Discovery to select and pressENTER**

**Ashley at Prom**

**Пример: CD с функцией текста**

- <sup>≥</sup>Для возврата к экрану меню нажмите кнопку [TOP MENU], затем несколько раз нажмите кнопку [RETURN].
- <sup>≥</sup>Для изменения фона меню нажмите кнопку [FUNCTIONS]. Фон сменяется на фон, записанный на диске.
- Для показа/выхода из экрана, нажмите [TOP MENU].

#### **Выбор из списка**

- **1 Во время воспроизведения нажмите кнопку [MENU].**
- **2 Нажмите кнопку [**2**] затем нажмите [**3 4**] для переключения между списками "Playlist", "Group" и "Content".**
- **3 Нажмите кнопку [**1**] затем [**3 4**] для выбора позиции и нажмите [ENTER].**
- Нажмите кнопку [ANGLE/PAGE] для пропуска страницы за страницей.
- Для выхода из экрана, нажмите [MENU].

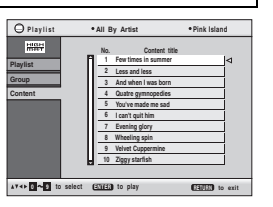

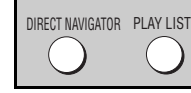

**1/23 2 01**

**RETURN to exit**

#### **Воспроизведение дисков RAM FAM**

**Direct Navigator** 

**Date**

**0 9**

 **11/ 1(WED) 0:05 Monday feature 1/ 1 (MON) 1:05 Auto action 2/ 2 (TUE) 2:21 Cinema 3/ 3 (WED) 3:37 Music 4/10(THU) 11:05 Baseball**

●Заголовки появляются, только если Вы их ввели. <sup>≥</sup>Вы не можете редактировать списки воспроизведения и заголовки.

#### **Воспроизведение программ**

- **1 Нажмите кнопку [DIRECT NAVIGATOR].**
- **2 Нажмите кнопки [**3 4**] или цифровые кнопки для выбора программы.**
	- ●Нажмите кнопку [ANGLE/PAGE] для пропуска страницы за страницей.

#### <sup>≥</sup>**Для выбора двухзначного номера**  Например 23:  $[\geq 10]$   $\rightarrow$   $[2]$   $\rightarrow$   $[3]$

- Нажмите кнопку [▶] для показа содержания программы.
- **3 Нажмите кнопку [ENTER].**

#### **Воспроизведение списка воспроизведения**

(Только когда диск имеет список воспроизведения)

- **1 Нажмите кнопку [PLAY LIST].**
- **2 Нажмите кнопки [**3 4**] или кнопки с цифрами, чтобы выбрать список воспроизведения.**
	- ●Нажмите кнопку [ANGLE/PAGE] для пропуска страницы за страницей.
	- <sup>≥</sup>**Для выбора двухзначного номера**  Например 23:  $[≥10]$  →  $[2]$  →  $[3]$
- **3 Нажмите кнопку [ENTER].**

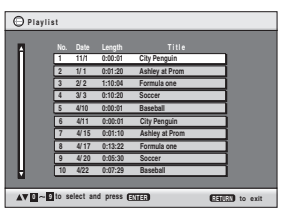

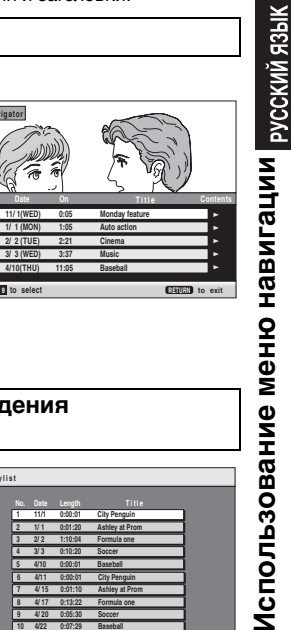

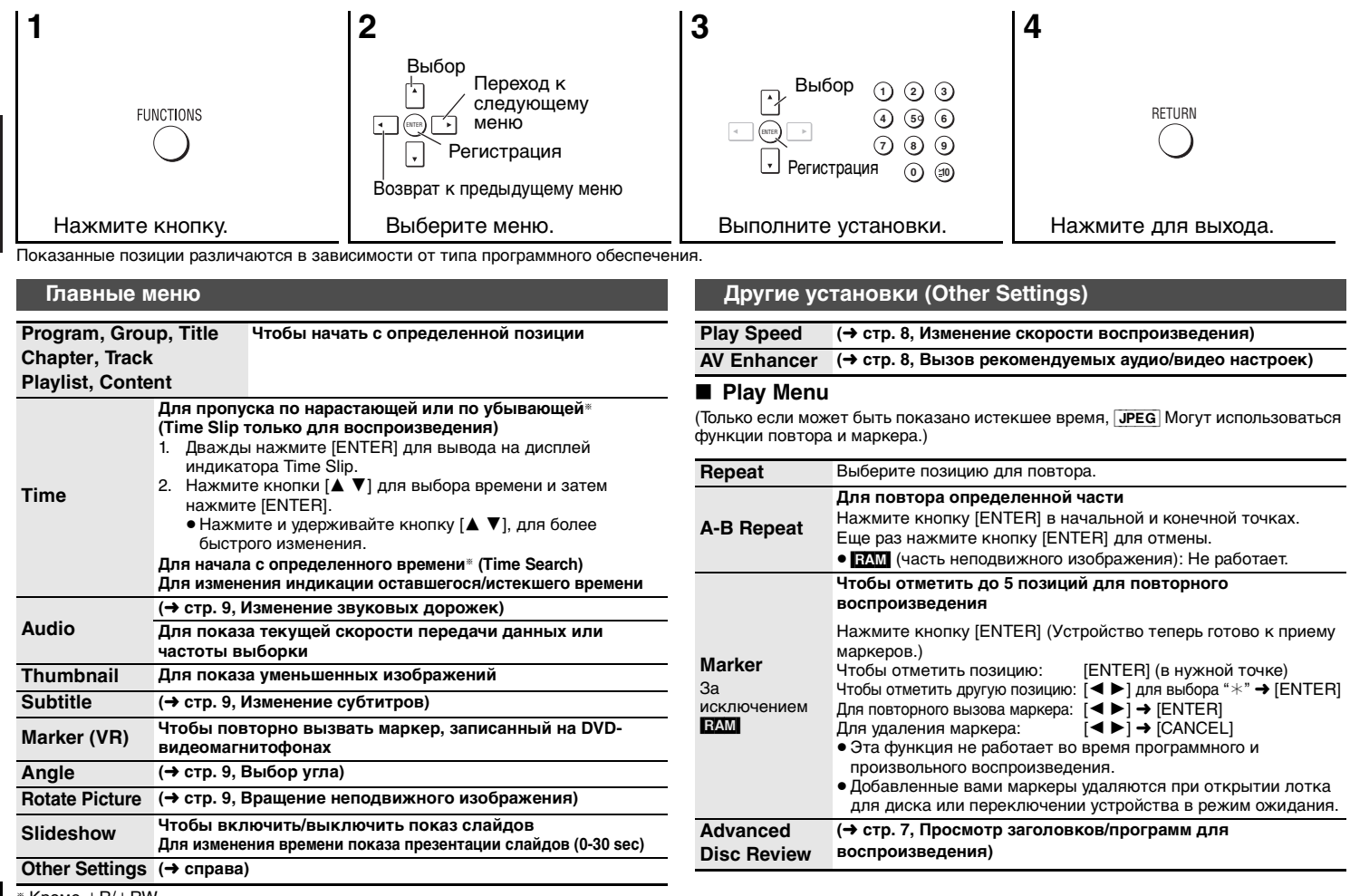

 $\overline{12}$ 

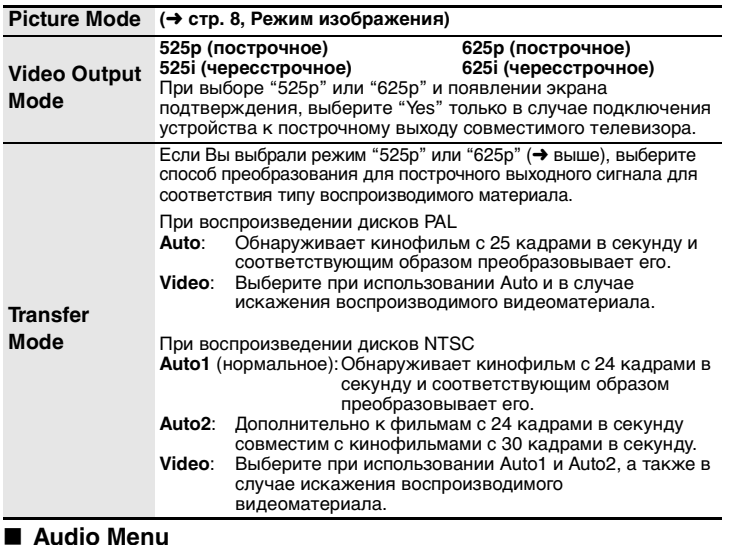

#### **Advanced Surround(**➜ **стр. 8, Наслаждение виртуальным объемным звучанием) Dialogue EnhancerЧтобы легче прослушивать диалоги в фильмах** [DVD-V] (Dolby Digital, DTS, MPEG, 3 или более каналов, где диалог записан на центральный канал)  $\overline{On} \longleftrightarrow \overline{Off}$ **Sound Enhancement(**➜ **стр. 7, Наслаждение чистым звучанием) AttenuatorС подключениями AUDIO OUT (**➜ **стр. 4)** Включите при искажении звука.<br>**On ←—→ Off**

#### ∫ **Display Menu**

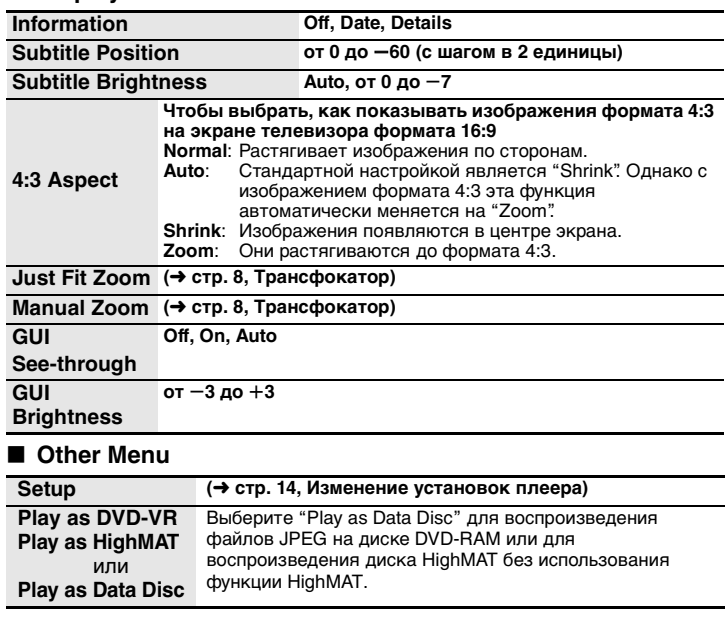

RQT7776 RQT7776 13

#### **Изменение установок плеера**

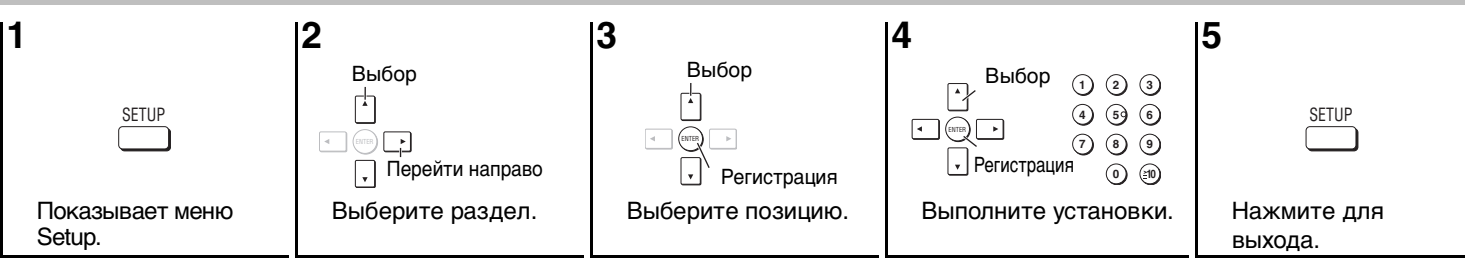

<sup>≥</sup>Установки сохраняются, даже если Вы переключаете устройство в режим ожидания.

≥ Подчеркнутые пункты являются заводскими предварительными установками.

QUICK SETUP позволяет выполнять последовательную установку позиций в затененной области.

#### ∫ **Раздел "Disc"**

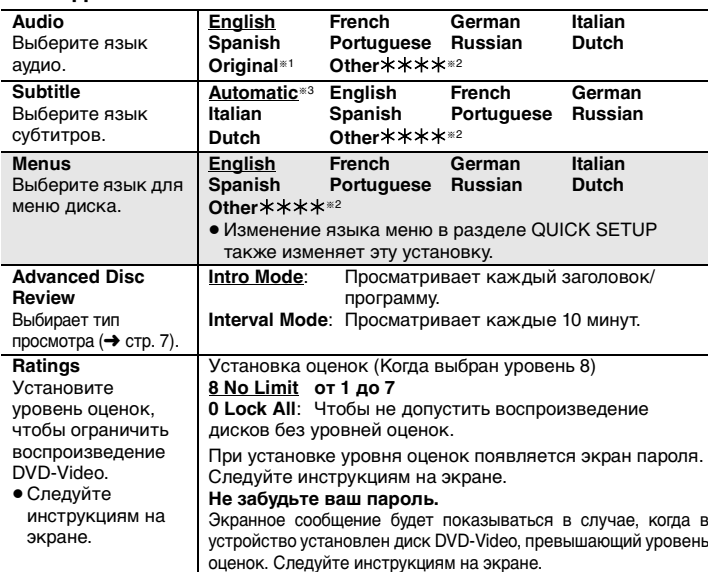

#### ∫ **Раздел "Video"**

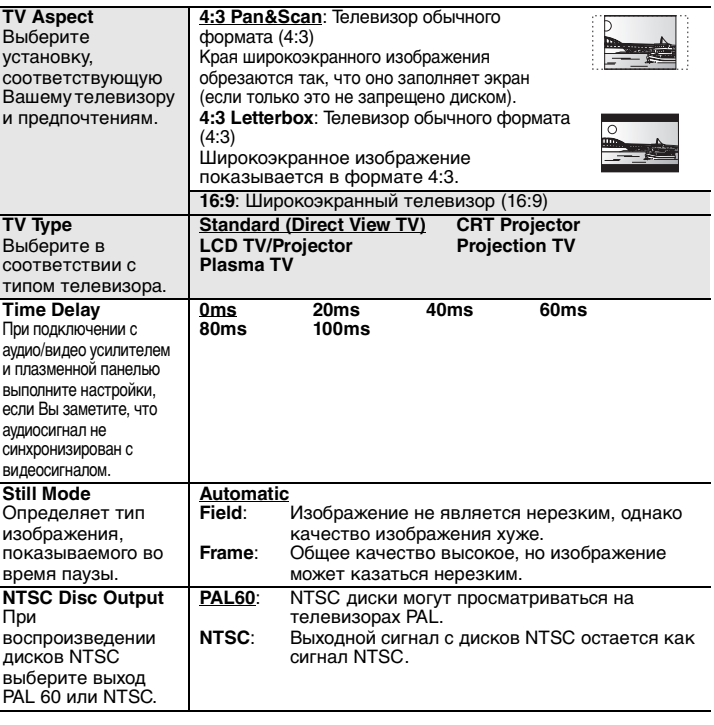

RQT7776

RQT7776

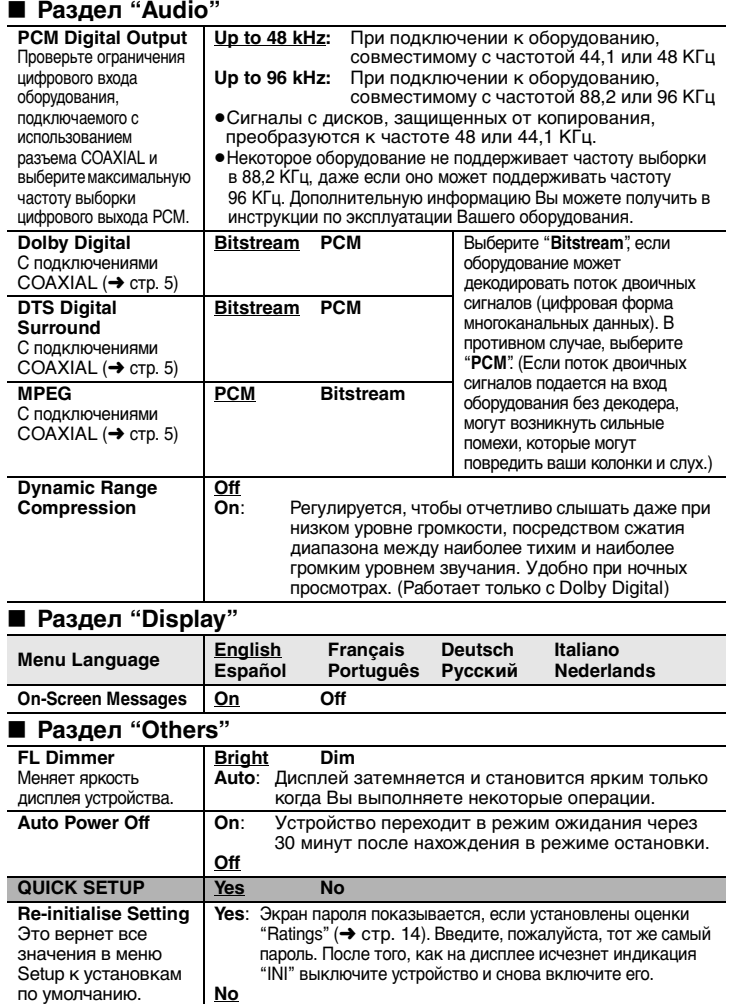

- 
- 
- \*1 Выбирается оригинальный язык, предназначенный для диска.<br>\*2 Введите кодовый номер в соответствии с таблицей (→ ниже).<br>\*<sup>3</sup> Если язык, выбранный для раздела "Audio", отсутствует, субтитры появятся на<br><sup>\*3</sup> Етом языке (Е

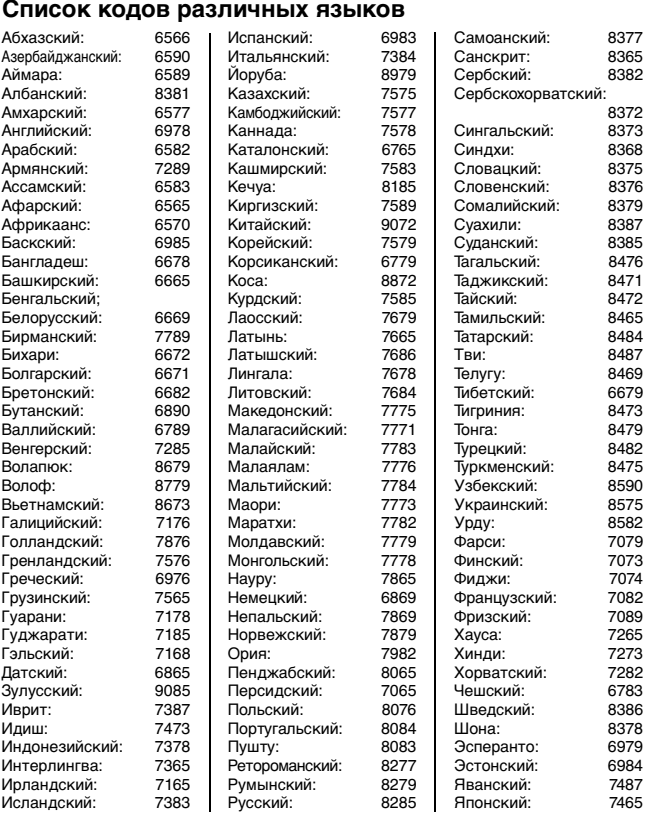

## **Руководство по обнаружению и устранению неисправностей**

Перед обращением к специалисту по техобслуживанию выполните следующие проверки. Если у Вас возникли сомнения относительно некоторых пунктов проверки или<br>перечисленные в списке меры не решают проблему, проконсультируйтесь

#### **Питание**

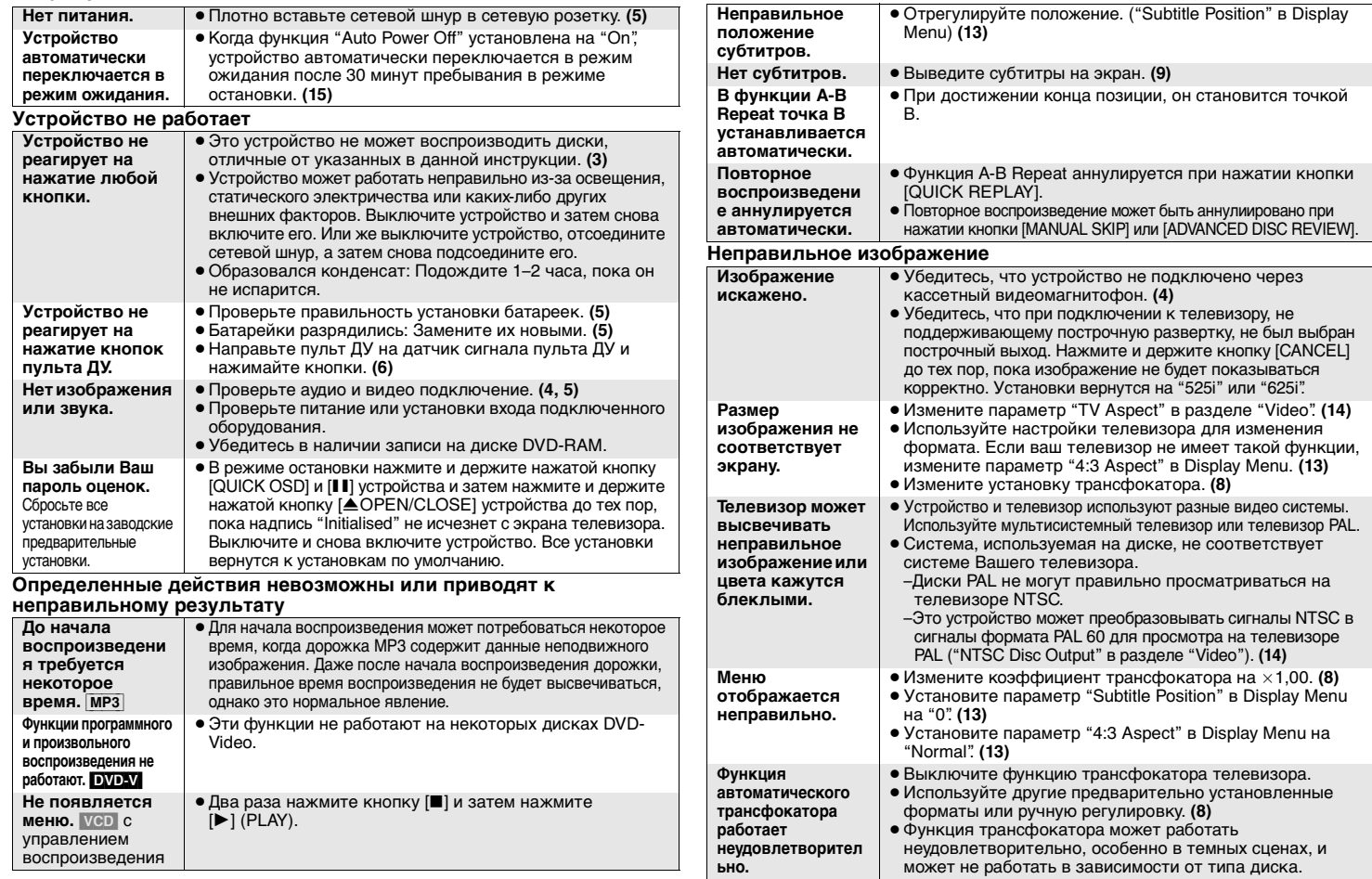

RQT7776

RQT7776

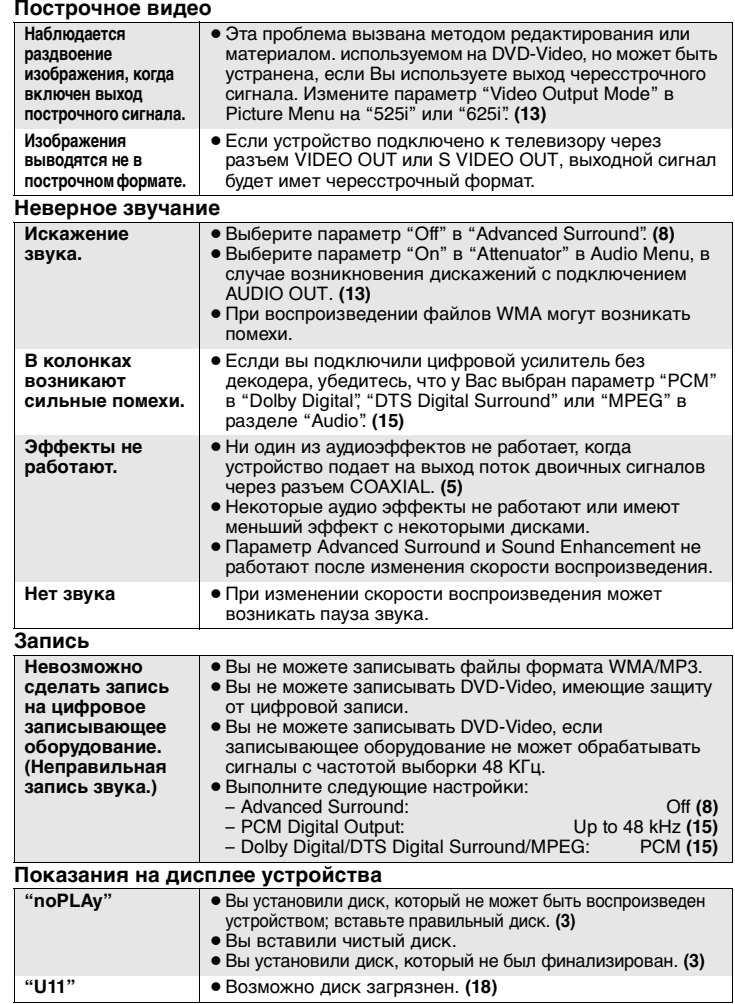

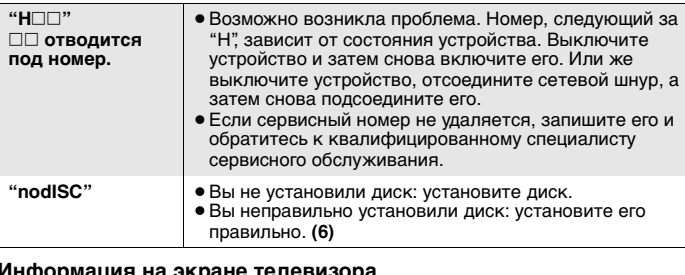

#### **Информация на экране телевизора**

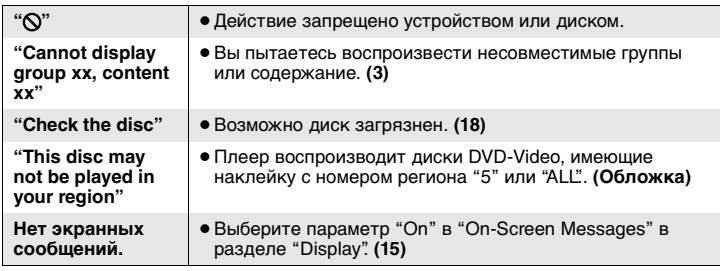

#### **Технические характеристики**

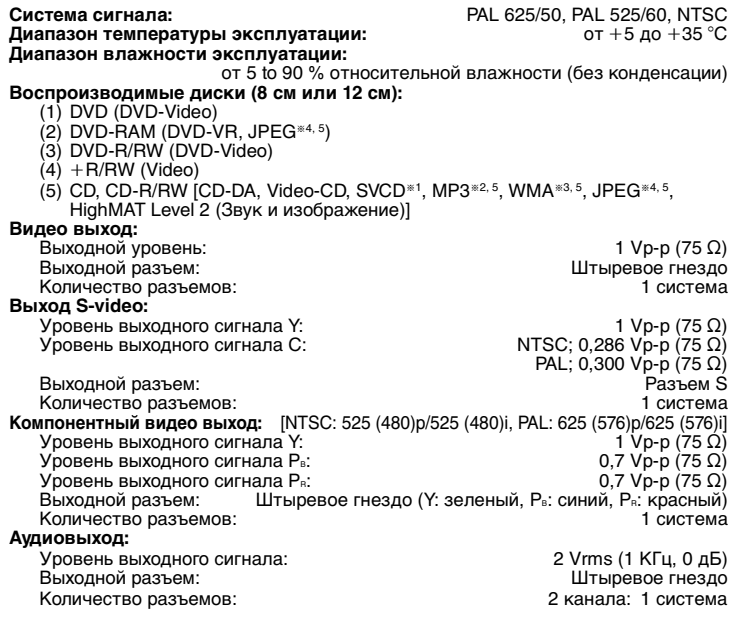

#### **Аудио характеристики**

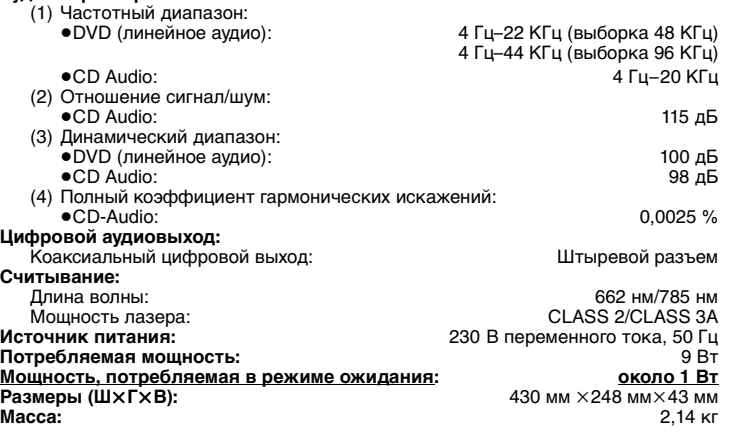

#### **Примечание**

Технические характеристики могут быть изменены без уведомления. Вес и размеры указаны приблизительно.

- §1Удовлетворяющий стандарту IEC62107
- §2Совместимая степень сжатия: между 32 кбит/сек и 320 кбит/сек
- §3Совместимая степень сжатия: между 48 кбит/сек и 320 кбит/сек §4Файлы Exif Ver 2.1 JPEG Baseline

Разрешение изображения: между  $320\times240$  и 6144 $\times$ 4096 пикселей (субвыборка 4:2:2 или 4:2:0)

§5Общее совместное максимальное количество распознаваемых содержаний аудио и изображений и групп: 4000 содержаний аудио и изображений и 400 групп.

### **Обслуживание**

#### ∫ **Чистите это устройство мягкой сухой тканью**

- ≥ Никогда не используйте для очистки устройства спирт, разбавитель для краски или бензин.
- ≥ Перед использованием химически обработанной ткани, внимательно
- прочитайте прилагаемую инструкцию.
- <sup>≥</sup>Чистки линз обычно не требуется, хотя это зависит от условий эксплуатации.
- ≥ Не используйте очистители линз, имеющиеся в продаже, так как это может привести к поломке.

#### ∫ **Чистка дисков**

Протрите влажной тканью, а затем вытрите насухо.

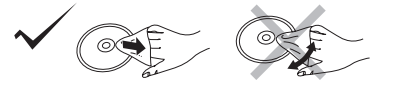

RQT7776

## **Меры предосторожности**

#### **Размещение**

 Установите аппарат на горизонтальной поверхности вдали от прямых солнечных лучей, высоких температур, высокой влажности и сильной вибрации. Такие условия могут повредить корпус и прочие компоненты, тем самым сократив срок службы аппарата. Не ставьте на аппарат тяжелые предметы.

#### **Напряжение**

 Не используйте источники питания высокого напряжения. Это может привести к перегрузке аппарата и возгоранию. Не используйте источники питания постоянного тока. Тщательно проверьте источник питания прежде, чем установить аппарат на корабле или в другом месте, где используются источники постоянного тока.

#### **Меры предосторожности при обращении с сетевым шнуром**

 Убедитесь в том, что сетевой шнур подсоединен правильно и не поврежден. Неплотное подсоединение и повреждения шнура могут привести к возгоранию или к поражению электротоком. Не дергайте, не сгибайте сетевой шнур и не кладите на него тяжелые предметы.

 При отсоединении от розетки крепко удерживайте штепсельную вилку. Дергая за сетевой шнур, Вы можете получить поражение электротоком. Не прикасайтесь к штепсельной вилке влажными руками. Это может привести к поражению электротоком.

#### **Посторонние предметы**

 Не позволяйте попадать внутрь аппарата металлическим предметам. Это может привести к поражению электротоком или поломке аппарата. Не проливайте внутрь аппарата жидкость. Это может привести к поражению электротоком или поломке аппарата. Если это случилось, немедленно отсоедините аппарат от источника питания и свяжитесь с Вашим дилером.

 Не распыляйте инсектициды на аппарат или внутрь него. В их состав входят воспламеняющиеся газы, попадание которых внутрь аппарата может привести к возгоранию.

Не пытайтесь самостоятельно чинить аппарат. Если звук прерывается, индикаторы не загораются, идет дым, либо Вы столкнулись с другой проблемой, не упомянутой в настоящей инструкции, то отсоедините сетевой шнур и свяжитесь с Вашим дилером или с авторизованным сервисным центром. Если ремонт, разборка или переделка аппарата производятся некомпетентными лицами, то это может привести к поражению электротоком или к возгоранию.

 Продлите срок службы, отсоединив аппарат от источника питания, если он не будет использоваться в течение длительного периода времени.

## ПРЕДОСТЕРЕЖЕНИЕ!

**В ЭТОМ УСТРОЙСТВЕ ИСПОЛЬЗУЕТСЯ ЛАЗЕР. GPNMEHEHNE PEFYJNPOBOK N HACTPOEK, ОТЛИЧНЫХ ОТ НИЖЕОПИСАННЫХ, МОЖЕТ ПРИВЕСТИ К ОПАСНОМУ ЛАЗЕРНОМУ** O**GUVUEHUM** 

**НЕ ОТКРЫВАЙТЕ КРЫШКУ И НЕ ПРОИЗВОДИТЕ PEMOHT CAMN—JY¨WE GOPY¨NTV ÍTO КВАЛИФИЦИРОВАННОМУ СПЕЦИАЛИСТУ.** 

#### **ПРЕДУПРЕЖДЕНИЕ:**

**ДЛЯ УМЕНЬШЕНИЯ РИСКА ВОЗНИКНОВЕНИЯ ПОЖАРА, ПОРАЖЕНИЯ ЭЛЕКТРИЧЕСКИМ ТОКОМ ИЛИ ПОВРЕЖДЕНИЯ ИЗДЕЛИЯ НЕ ПОДВЕРГАЙТЕ ДАННЫЙ АППАРАТ ВОЗДЕЙСТВИЮ ДОЖДЯ, ВЛАГИ, БРЫЗГ ИЛИ КАПЕЛЬ, И НЕ СТАВЬТЕ НА АППАРАТ ПРЕДМЕТЫ, НАПОЛНЕННЫЕ ЖИДКОСТЯМИ, ТАКИЕ, КАК ВАЗЫ.**

## ПРЕДОСТЕРЕЖЕНИЕ!

- НЕ СЛЕДУЕТ УСТАНАВЛИВАТЬ ИЛИ РАЗМЕЩАТЬ ДАННЫЙ АППАРАТ В КНИЖНОМ ШКАФУ. ВСТРОЕННОМ ШКАФУ ИЛИ ДРУГОМ ОГРАНИЧЕННОМ ПРОСТРАНСТВЕ ДЛЯ ТОГО. **ЧТОБЫ СОХРАНИТЬ УСЛОВИЯ ХОРОШЕЙ** ВЕНТИЛЯЦИИ. УДОСТОВЕРЬТЕСЬ, ЧТО ШТОРЫ И **LPYFNE GOLOøHSE GPELMETS HE ПРЕПЯТСТВУЮТ НОРМАЛЬНОЙ ВЕНТИЛЯЦИИ LJR GPELOTBPAQEHNR PNCKA GOPA·EHNR ЭЛЕКТРИЧЕСКИМ ТОКОМ ИЛИ** BO3H**NKHOBEHNA DOЖAPA N3-3A GEPEFPEBA**
- ≥ **НЕ ЗАКРЫВАЙТЕ ВЕНТИЛЯЦИОННЫЕ ОТВЕРСТИЯ АППАРАТА ГАЗЕТАМИ, СКАТЕРТЯМИ, ШТОРАМИ И ПОДОБНЫМИ ПРЕДМЕТАМИ.**
- **Техобслуживание Mauywnta Íjektpnk Nhlactpnaj Ko., Jtl.** ≥ **НЕ РАЗМЕЩАЙТЕ НА АППАРАТ ИСТОЧНИКИ ОТКРЫТОГО ПЛАМЕНИ, ТАКИЕ, КАК ГОРЯЩИЕ СВЕЧИ.** 
	- <sup>≥</sup>**ВЫБРАСЫВАЙТЕ БАТАРЕИ В МУСОР, УЧИТЫВАЯ ОХРАНУ ОКРУЖАЮЩЕЙ СРЕДЫ.**

ЭТОТ АППАРАТ ПРЕДНАЗНАЧЕН ДЛЯ ИСПОЛЬЗОВАНИЯ В КЛИМАТЕ СРЕДНЕЙ ПОЛОСЫ. Это изделие может принимать радио помехи, обусловленные переносными телефонами. Если такие помехи являются очевидными, увеличьте, пожалуйста, расстояние между изделием и переносным телефоном.

Сетевая вилка должна быть расположена вблизи оборудования и быть легко достижима, а сетевая вилка или переходник прибора должны оставаться быстро доступными.

#### Пример маркировки:  $\circ$  0 1 A  $\circ$  0  $\circ$  0  $\circ$  0

Элементы кода: 3-ий символ-год изготовления  $(1-2001$  f.,  $2-2002$  f.,  $3-2003$   $r$ , ...): 4-ый символ-месяц N3FOTOB DAHNG (А-январь, B-февраль, ..., L-декабрь)

#### Расположение

маркировки: Задняя, нижняя или боковая панель устройства

#### Для России

"Установленный производителем в порядке п. 2 ст. 5 Федерального Закона РФ "О защите прав потребителей" срок службы изделия равен 7 годам с даты производства при условии, что изделие используется в строгом соответствии с настоящей инструкцией по эксплуатации и применимыми техническими стандартами."

1006 Кадома, Осака, Япония Сделано в Китае

RQT7776

RQT7776

### **Аксесуари**

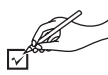

Замовляючи запасні деталі, вказуйте їх номер.

∏ <sup>1</sup> Пульт дистанційного керування (EUR7631110)

- Кабель живлення
- ∏ <sup>1</sup> Аудіо/відео кабель
- ∏ <sup>2</sup> Елементи живлення для пульта дистанційного керування

#### **Примітка**

Включений у комплект кабель живлення, призначений тільки для використання з даним пристроєм. Не використовуйте його з будь-яким іншим обладнанням.

Виготовлено за ліцензією компанії Dolby Laboratories.

"Dolby" та значок подвійне-D є торговими марками Dolby Laboratories.

"DTS" та "DTS  $2.0 +$  Digital Out" є торговими марками компанії Digital Theater Systems, lnc.

Даний прилад увібрав у себе технологію, захищену патентною формулою у спосіб, визначений патентним правом США та правом на інтелектуальну власність компанії Macrovision Corporation та інших компаній. Використання даної технології, захищеної авторським правом, повинно відбуватись лише з дозволу компанії Macrovision Corporation з метою домашньої демонстрації та інших обмежених типів перегляду, окрім випадків отримання додаткового дозволу на використання від компанії Macrovision Corporation. Модифікація або демонтаж приладу заборонені.

Технологія декодування звуку MPEG Layer-3 використана за ліцензією компаній Fraunhofer IIS та Thomson multimedia.

HighMATTM та логотип HighMAT є торговими марками або зареєстрованими торговими марками Microsoft Corporation у Сполучених Штатах Америки та/або в інших країнах.

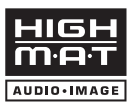

Windows Media та логотип Windows є торговими марками або зареєстрованими торговими марками Microsoft Corporation у Сполучених Штатах Америки та/або в інших країнах.

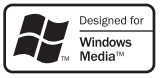

# WMA – формат стиснення, розроблений компанією

## **Зміст**

#### **Початок роботи**

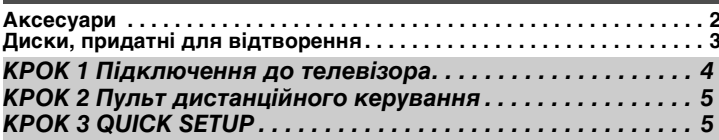

#### **Операції**

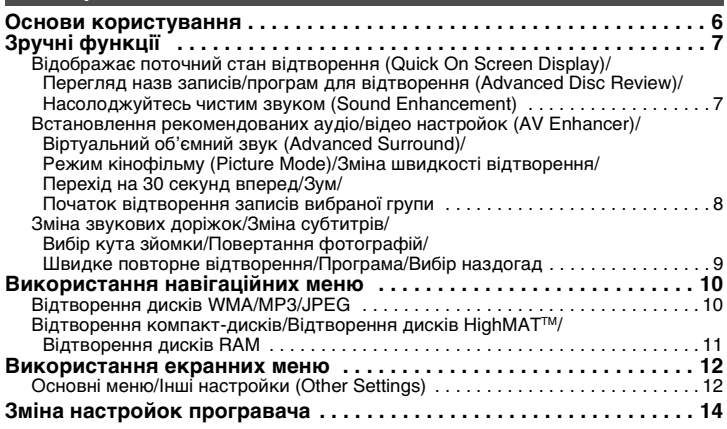

#### **Довідка**

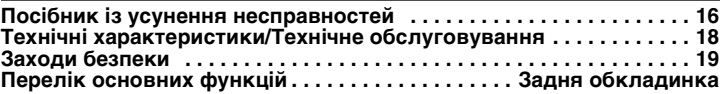

Microsoft Corporation. Він забезпечує якість звуку, єквівалентну формату MP3 при значно меншому розмірі звукового файлу, ніж MP3.

2

RQT7776

RQT7776

## **Диски, придатні для відтворення**

Багато операцій, описаних у даному посібнику, пов'язані з використанням різних форматів. Наприклад, наступний значок та подібні до нього **[RAM]** вказують на формат запису.

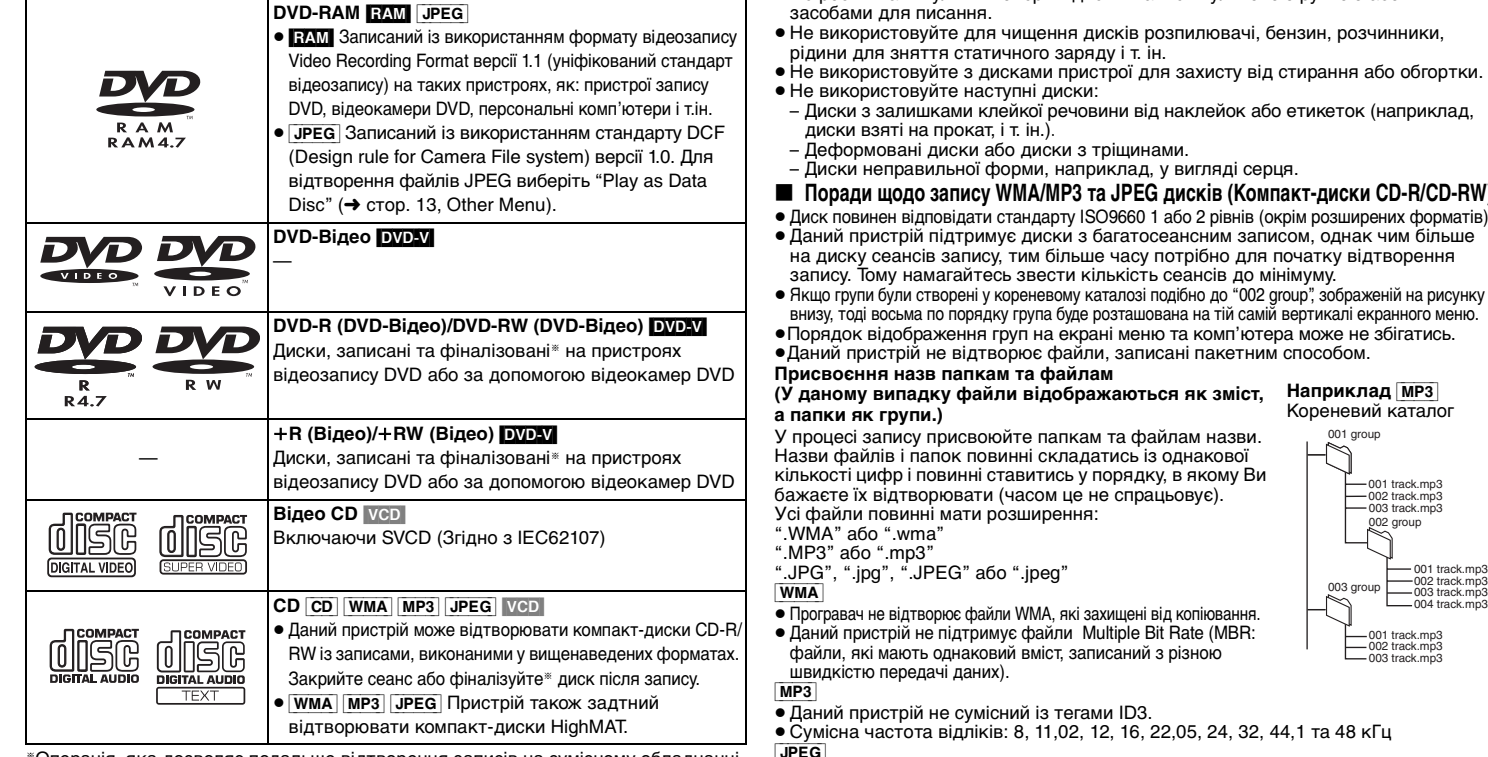

- §Операція, яка дозволяє подальше відтворення записів на сумісному обладнанні. ≥ Можливість відтворення вищезгаданих форматів залежить від типу компакт-
- диска та умов його запису.

### ∫ **Диски, непридатні для відтворення**

DVD-Audio, DVD-ROM, CD-ROM, CDV, CD-G, SACD, відеодиски DivX та Photo CD, а також DVD-RAM, які неможливо вийняти з їх картриджів, 2,6-Гбайт і 5,2-Гбайт DVD-RAM та "Chaoji VCD" наявні у продажі включно з CVD, DVCD та SVCD, які не відповідають стандарту IEC62107.

#### ∫ **Застереження щодо використання дисків**

- ≥ Не прикріплюйте наклейок та етикеток на диски (це може призвести до їх деформування).
- ≥ Не робіть на титульній поверхні дисків написи кульковою ручкою або іншими
- Не використовуйте для чищення дисків розпилювачі, бензин, розчинники,
- Не використовуйте з дисками пристрої для захисту від стирання або обгортки.
- априклад,

## D-R/CD-RW

- их форматів).<br>им більше
- <sup>≥</sup>Даний пристрій підтримує диски з багатосеансним записом, однак чим більше на диску сеансів запису, тим більше часу потрібно для початку відтворення
- Якщо групи були створені у кореневому каталозі подібно до "002 group", зображеній на рисунку внизу, тоді восьма по порядку група буде розташована на тій самій вертикалі екранного меню.
- <sup>≥</sup>Порядок відображення груп на екрані меню та комп'ютера може не збігатись.
- 

**MP3** каталог

> $-003$  track.mp3  $-004$  track.mp3

- [JPEG]
- ≥ Файли JPEG зняті цифровою камерою, сумісною зі стандартом DCF версії 1.0 відображаються.
- – Фотографії, зроблені з використанням функцій цифрової камери, які не підтримуються стандартом DCF, наприклад, автоматчний поворот зображення, можуть не відображатись на даному пристрої.
- – Файли, змінені, редаговані або збережені з використанням комп'ютерного програмного забезпечення для редагування зображень, можуть не відображатись.
- <sup>≥</sup>Даний пристрій не відображає рухомі картинки MOTION JPEG та картинки подібних форматів, фотографії інших форматів, окрім JPEG (наприклад TIFF) а також не відтворює картинок із прикріпленими звуковими файлами.

RQT7776

## *КРОК 1* **Підключення до телевізора**

**із VIDEO IN або S VIDEO IN** 

- ≥ Не розташовуйте пристрій на підсилювачах та обладнанні, яке може нагріватись. Надлишкове тепло може пошкодити пристрій.
- **Не підключайте пристрій через відеомагнітофон.** У зв'язку з захистом від копіювання картинка може відображатись не належним чином
- <sup>≥</sup>Вимкніть усе обладнання перед підключенням та ознайомтесь із відповідними інструкціями з експлуатації.
- ≥ Підключайте термінали однакового кольору.

## **Телевізор**

#### абоAUDIO INVIDEO S VIDEO  $\overline{R}$ ININ**Кабель S video**§ **Кабель аудіо/ відео** (входить у комплект)  $\sum$  PB YL $R \leq R$  Plear  $\uparrow$  mect directly to TV. OUT VIDEO OUT

§ При використанні даного підключення повинен бути підключений також кабель аудіо (червоний та білий штекери).

**Ви можете підключити кабель аудіо до 2-канального гнізда аудіовходу аналогового підсилювача або інших пристроїв системи для отримання чудового стереозвуку.**

#### AUDIO IN R LCOMPONENT VIDEO IN**Кабелі** Не **Кабель аудіо/відео** використовуються **відео** (входить у комплект) YP<sub>i</sub> LPlease connect directly to TV. unio out S VIDEO OUT VIDEO OUT

**із COMPONENT VIDEO IN**

#### **Для перегляду відео з прогресивною розгорткою**

Підключіть сумісний телевізор до гнізда прогресивної розгортки пристрою.

Встановіть "Video Output Mode" на "525p" або "625p", а тоді виконайте інструкції екранного меню (→ стор. 13, Picture Menu).

Телевізори Panasonic із вхідними терміналами 625 (576)/50i · 50p, 525 (480)/60i · 60p є сумісними з прогресивною розгорткою.

**Задня панель пристрою**

#### ∫ **Отримайте задоволення від багатоканального**

**й кабель**

#### **об'ємного звуку**

**Підсилювач із вбудованим декодером або система декодерпідсилювач**

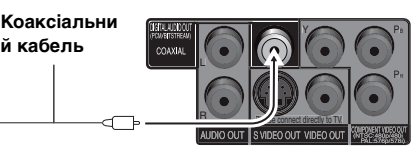

COAXIAL IN<sub>TE</sub>

Змініть настройки "PCM Digital Output", "Dolby Digital", "DTS Digital Surround" та "MPEG" ( ➜ стор. 15, Закладка "Audio").

## *КРОК 2* **Пульт дистанційного керування**

#### ∫

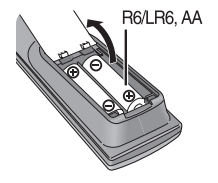

- **Акумулятори Вставте їх таким чином, щоб полюси** (+ та -), відповідали позначеним на пульті дистанційного керування.
	- <sup>≥</sup>Не використовуйте акумуляторнi батарейки.

#### **Не рекомендується:**

- <sup>≥</sup>змішувати старі та нові акумулятори.
- <sup>≥</sup>використовувати різні типи акумуляторів одночасно.
- <sup>≥</sup>нагрівати акумулятори або кидати їх у вогонь.
- <sup>≥</sup>розбирати акумулятори або замикати їх.
- <sup>≥</sup>перезаряджати лужні або магнієві акумулятори.
- <sup>≥</sup>використовувати акумулятори з пошкодженим покриттям.

Неправильне використання акумуляторів може спричинити витік електроліту, що призведе до пошкодження контактів пристрою та викличе небезпеку виникнення пожежі.

Виймайте акумулятори, якщо пульт дистанційного керування не використовується впродовж тривалого часу. Зберігайте їх у прохолодному і темному місці.

#### ∫ **Використання**

Направте сенсор пульта дистанційного керування ( ➜ стор. 6) з відстані до 7 метрів на передню панель приладу.

## *КРОК 3* **QUICK SETUP**

**ADVANCED**<br>ADVANCED OPENING DISC REVIEW ENHANCER SURROUND SOUNDENHANCEMENTR<sub>PLAY LIST</sub> U MENU MENU FUNCTIONSSUBTITLE AUDIO ANGLE/PAGE SETUP PLAY MODE PLAY SPEED ZOOM GROUP Panasonk

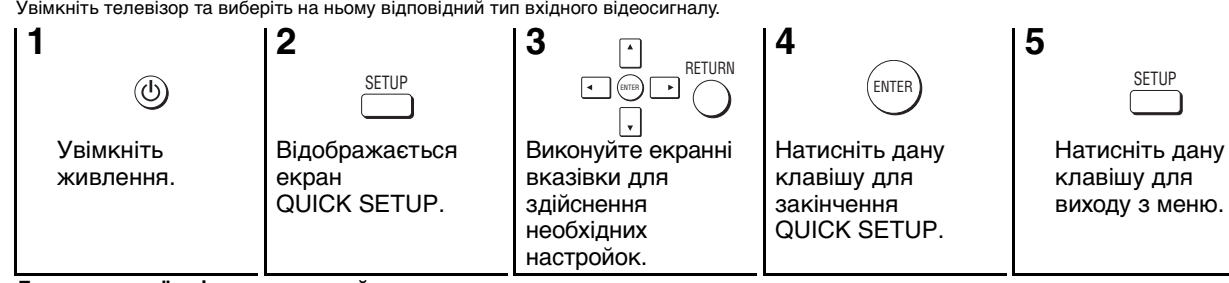

**Для наступної зміни цих настройок**<br>Виберіть "QUICK SETUP" (**→** стор. 15, Закладка "Others").

#### ∫ **Після закінчення підключіть кабель живлення**

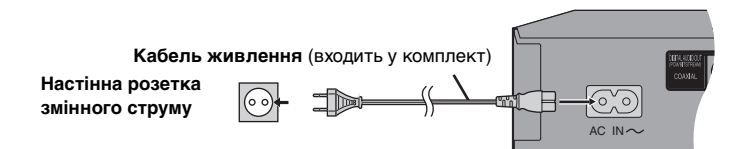

## **Основи користування**

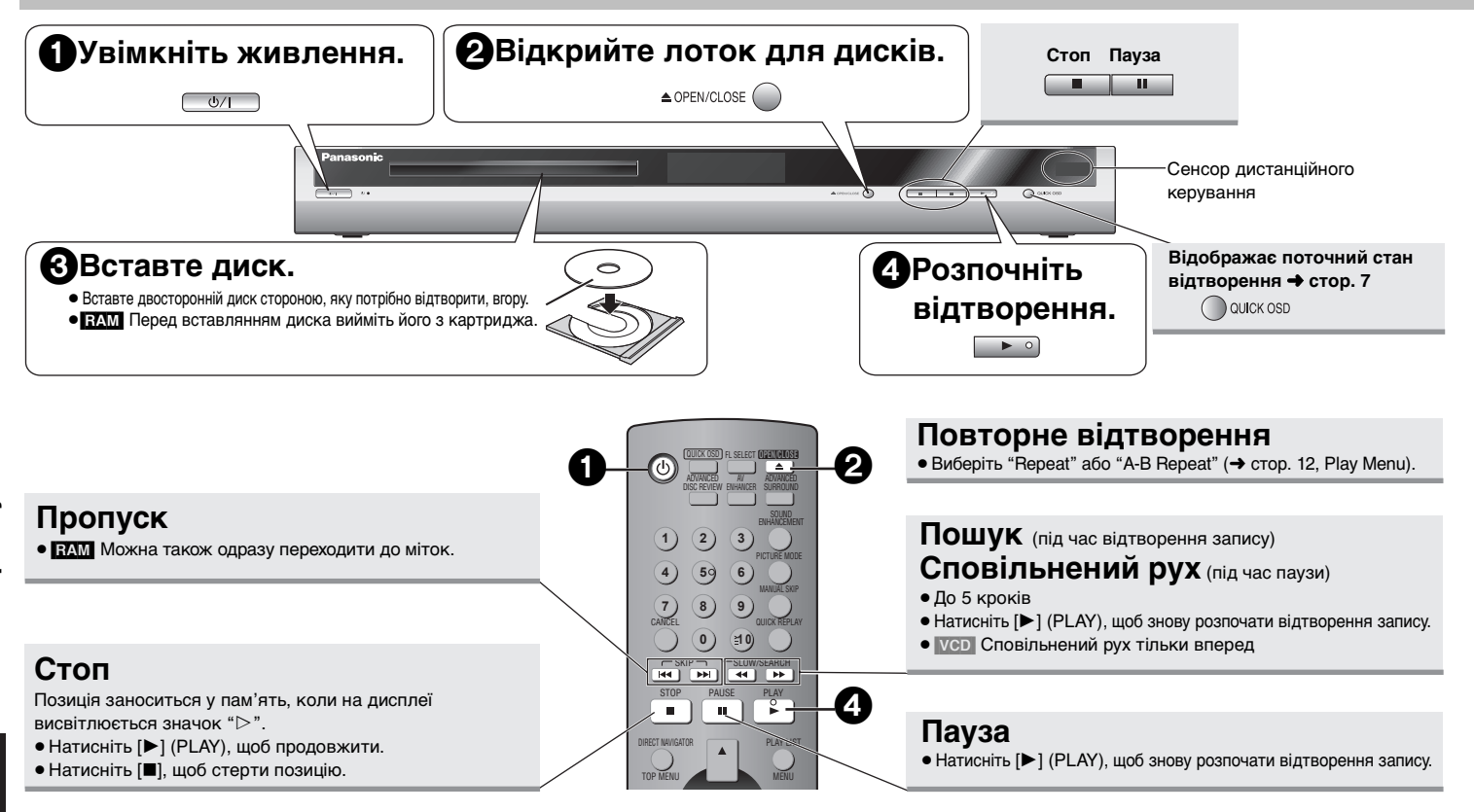

#### **Перемикач режимiв роботи standby/on (очiкування/ввiмкнено) (**Í**/I)**

Натисніть вимикач, щоб переключити апарат з режиму "ввімкнено" до режиму очікування і навпаки. Навiть у режимi очікування апарат споживає невелику кількість електроенергії.

#### **Індикатор Очікування/Увімк (**Í**)**

Коли апарат підключений до мережі електроживлення змінного струму, цей індикатор горить в режимі очікування і гасне, коли апарат вмикається.

- <sup>≥</sup>Диск продовжує обертатись під час відображення меню. Після закінчення натисніть клавішу [■].
- $\bullet$  При використанні дисків  $+R/+RW$  можуть не точно відображатись повні назви записів

При виникненні проблем зверніться до посібника з усунення несправностей (→ стор. 16, 17).

RQT7776

RQT7776

## **Зручні функції**

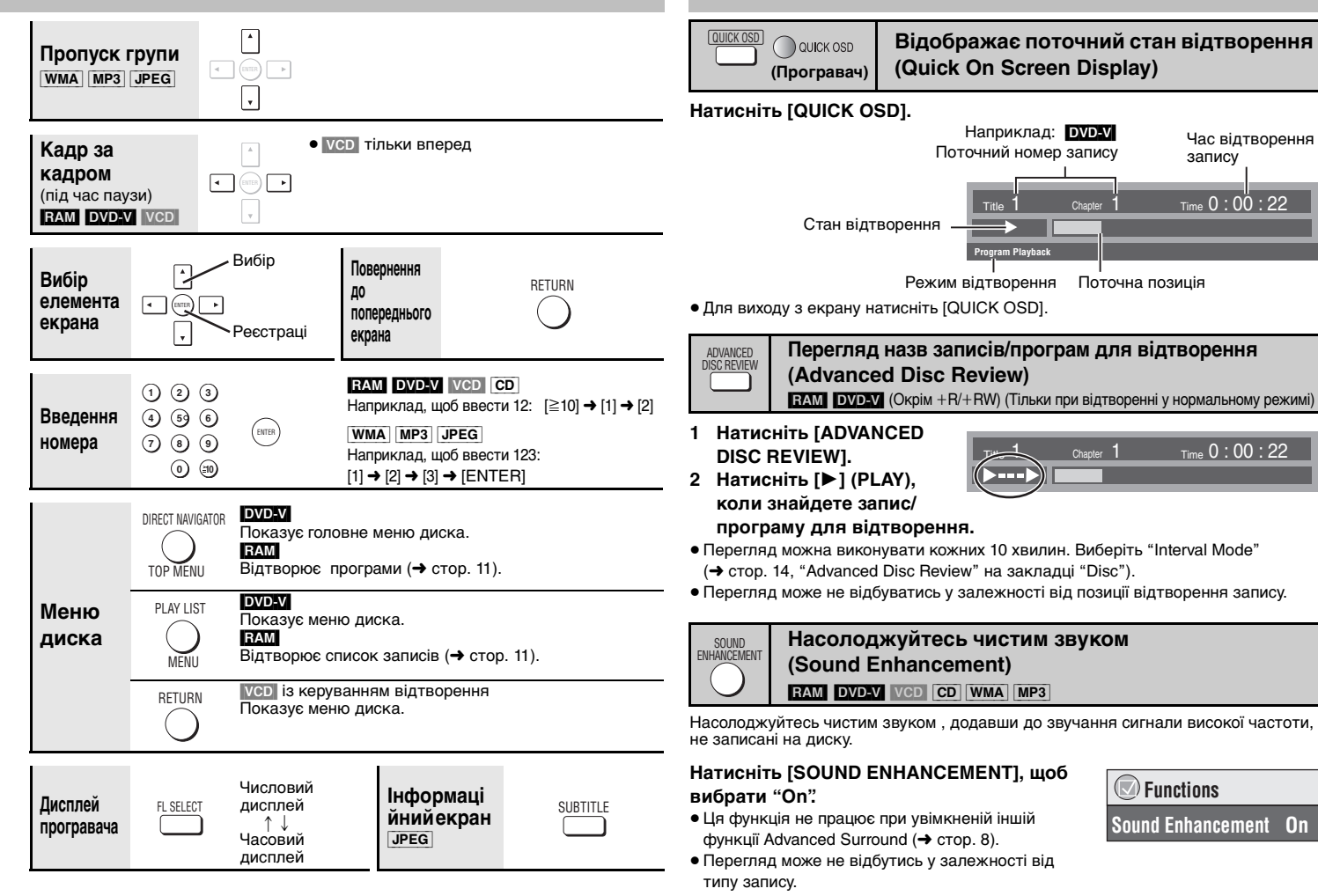

RQT7776

## **Зручні функції**

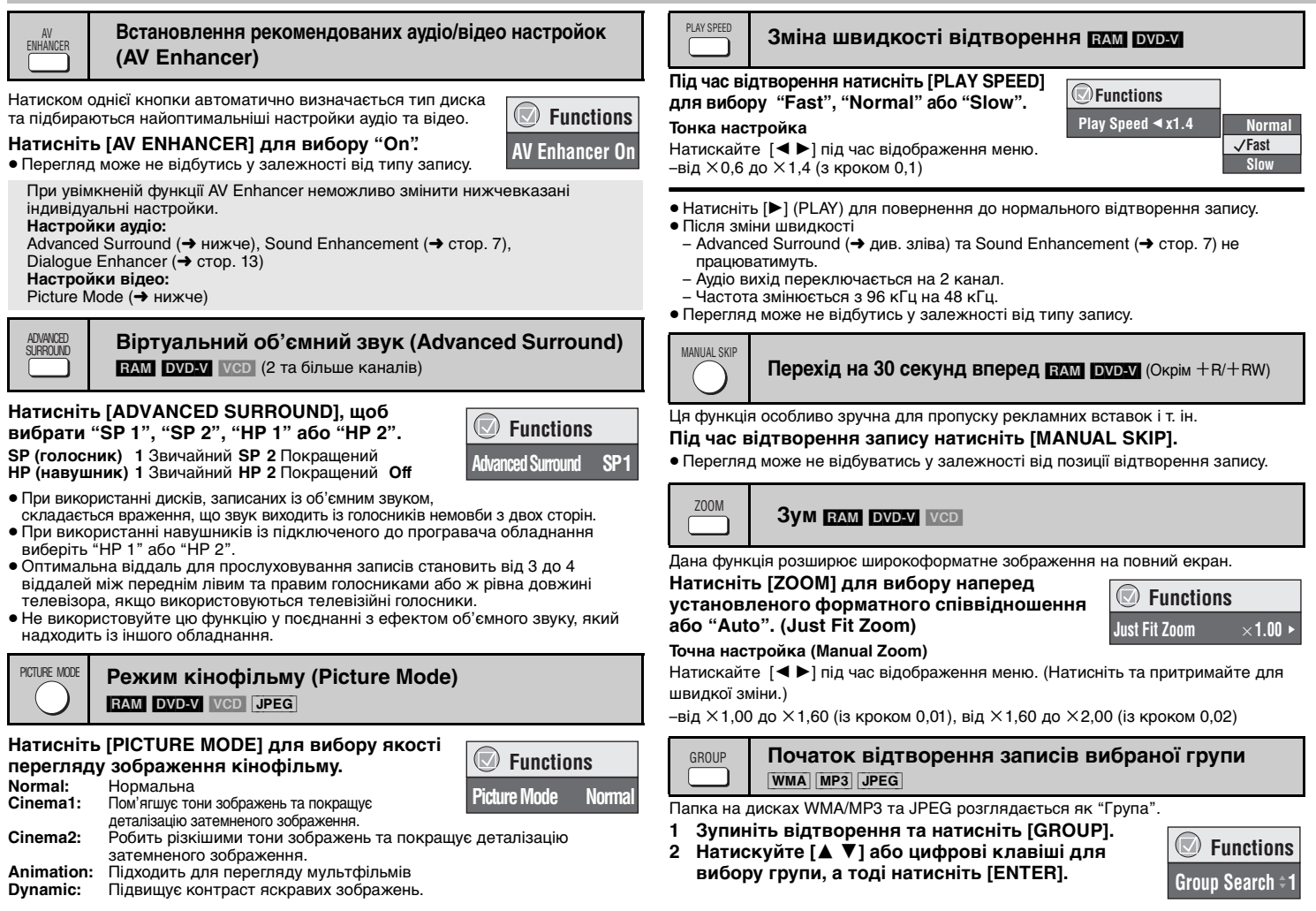

8

RQT7776

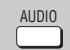

#### **Зміна звукових доріжок**

[DVD-V] (із багатьма звуковими доріжками) [RAM] [VCD]

#### **Натисніть [AUDIO] для вибору звукової доріжки.**

RAM VCD

Дана клавіша дозволяє вибрати "L", "R" або "LR". [DVD-V] (диски караоке)

 $H$ атисніть  $[4]$  1 для вибору "On" або "Off" вокальних творів. Детальнішу інформацію можна знайти в інструкції.

#### **Тип/дані сигналу**

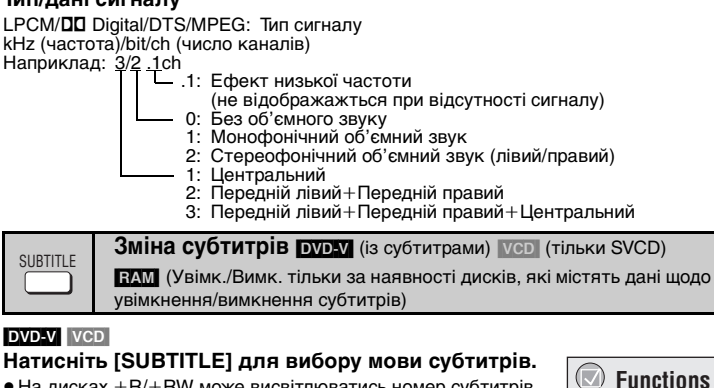

 $\bullet$  На дисках  $+R/+RW$  може висвітлюватись номер субтитрів. які не відображаються.

#### **Для увімкнення/вимкнення субтитрів**

Натисніть [ $\blacktriangleleft$   $\blacktriangleright$ ] для вибору "On" або "Off".

#### [RAM]

### **Натисніть [SUBTITLE] для вибору "On" або "Off".**

<sup>≥</sup>Дані щодо увімкнення/вимкнення субтитрів не записуються при використанні записуючих пристроїв DVD Panasonic.

ANGLE/PAGE

**Вибір кута зйомки DVD-V** (із декількома кутами зйомки) **Повертання фотографій** JPEG

**Натисніть [ANGLE/PAGE] для вибору кута зйомки**  Наприклад: [DVD-V] **або для повороту фотографії.**

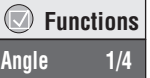

**Subtitle Off**

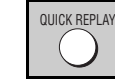

 **Functions**

**Audio 1**

 $\bigcap$ 

#### **Швидке повторне відтворення**

(Тільки, якщо відображається час відтворення запису) (Окрім  $+$  R/ $+$ RW)

#### **Натисніть [QUICK REPLAY] для повернення назад на декілька секунд.**

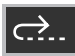

**Choose a title and chapter. No.** Title Chapter Time

**Random Playback** 

to select0 ~ 9 PLAY

Title<sup>1</sup> Choose a title.

**PLAY** to star

Наприклад: [DVD-V]

**1**1

**Play Clear Clear all**

≥ Перегляд може не відбутись у залежності від типу запису.

#### **Програма/Вибір наздогад** [DVD-V] [VCD] [CD] [WMA] [MP3] [JPEG] PLAY MODE

#### **Зупиніть відтворення та натисніть [PLAY MODE].**

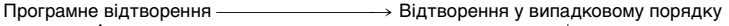

- ^------------ Відключення (звичайне відтворення) --------------b
- <sup>≥</sup>Для увімкнення функції програмного відтворення або відтворення у випадковому порядку вимкніть відтворення диска HighMAT. Виберіть "Play as Data Disc" у Other Menu ( ➜ стор. 13).
- ∫ **Програмне відтворення (до 32 записів)**
- **1 Натискуйте цифрові клавіші для вибору запису (** ➜ **стор. 7, Введення номера).**

Повторіть цей крок для програмування інших записів.

#### **2 Натисніть [** 1**] (PLAY).**

**Вибір усіх записів (на диску, у папці або в групі)** Натисніть [ENTER], а тоді [▲ ▼] для вибору "ALL", після цього натисніть знову [ENTER] для реєстрації.

#### **Зміна програмування**

Натисніть [▲ ▼] для вибору запису.

- Щоб змінити запис, повторіть крок 1.
- Для скасування програмування запису натисніть [CANCEL] (або виберіть "Clear" і натисніть [ENTER]).
- ≥ Натисніть [ANGLE/PAGE] для пропуску сторінки.

#### **Скасування програмування усіх записів**

Виберіть "Clear all" та натисніть [ENTER]. Програмування усіх записів скасовується також при вимкненні програвача або при відкриванні лотка для дисків.

#### ∫ **Відтворення у випадковому порядку** Наприклад: [DVD-V]

- **1** [DVD-V] [WMA] [MP3] [JPEG] **Натискуйте цифрові клавіші для вибору групи або запису (**➜ **стор. 7, Введення номера).**
- **2 Натисніть [** 1**] (PLAY).**

**Для виходу з режиму програмного відтворення та відтворення у випадковому порядку** Зупиніть відтворення запису та натисніть декілька раз [PLAY MODE].

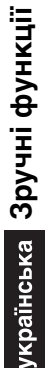

## 18 RQT7776

## **Використання навігаційних меню**

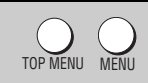

#### **Відтворення дисків WMA/MP3/JPEG** [WMA] [MP3] [JPEG]

Ви можете програвати файли JPEG на DVD-RAM або відтворювати диски HighMAT без використання функції HighMAT (→ стор. 13, "Play as Data Disc" у Other Menu)

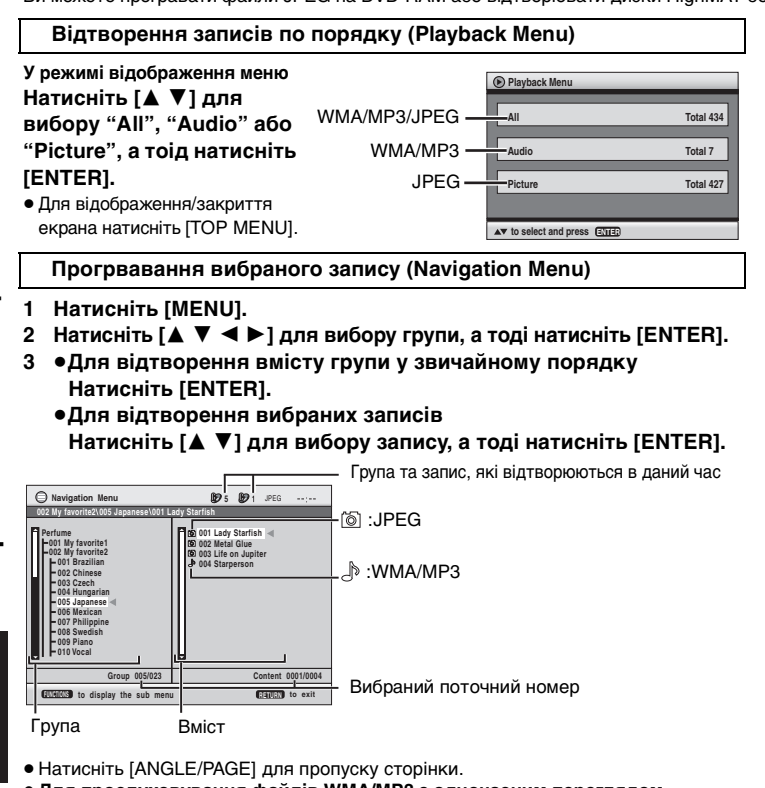

≥ **Для прослуховування файлів WMA/MP3 з одночасним переглядом** 

#### **зображення JPEG на екрані**

- Виберіть спершу файл JPEG, а тоді файли WMA/MP3.
- (Інший порядок вибору файлів не ефективний.)
- <sup>≥</sup>Для виходу з екрану натисніть [MENU].
- ∫ **Використання підменю**
- **1 Натисніть [MENU].**
- **2 Натисніть [FUNCTIONS].**
- **3 Натисніть [**3 4**] для вибору запису, а тоді натисніть [ENTER].**

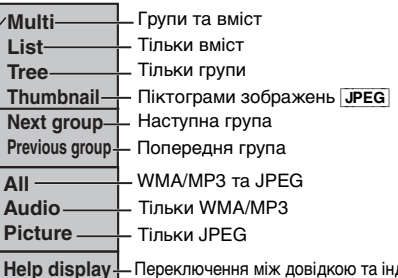

**Help display Find**дикатором часу відтворення запису Пошук за вмістом або назвою групи ( ➜ див. нижче)

## ∫ **Пошук за вмістом або назвою групи**

#### **1 Натисніть [MENU].**

<sup>≥</sup>Натисніть [2 1], щоб виділити назву групи, для пошуку в групі або назву вмісту для пошуку запису у вмісті.

¢ **A**

- **2 Натисніть [FUNCTIONS].**
- **3 Натисніть [**3 4**] для вибору "Find", а тоді натисніть [ENTER].**
- **Find**
- **4 Натисніть [**3 4**] для вибору літери, а тоді натисніть [ENTER].**
	- ≥ Повторіть цю операцію для введення іншої літери.
	- ≥ Пошук виконується також і при використанні нижнього регістру.
	- Натисніть [<< > 1 для переключення між А, Е, I, О та U
	- Натисніть [◀], щоб стерти літеру
	- <sup>≥</sup>Зітріть зірочку (¢) для здійснення пошуку назв, які починаються з даної літери.
- **5 Натисніть [** 1**] для вибору "Find", а тоді натисніть [ENTER].** На екран виводяться результати пошуку.
- **6 Натисніть [**3 4**] для вибору вмісту або групи, а тоді натисніть [ENTER].**

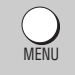

#### **Відтворення компакт-дисків** [CD]

На екрані відображаються дані про компакт-диск.

- **1 Натисніть [MENU].**
- **2 Натисніть [**3 4**] для вибору звукової доріжки, а тоді натисніть [ENTER].**
- **CD Text Ashley at Prom1/23 2 01 Disc Title: All By Artist Disc Artist: Pink Island Long John PlatinumTrack Artist: SHIPWRECKEDCity PenguinFormura oneBaseballWhite Dwar Discovery to select and press ENTERRETURN to exit**
- <sup>≥</sup>Натисніть [ANGLE/PAGE] для пропуску сторінки.
- <sup>≥</sup>Для виходу з екрану натисніть [MENU].

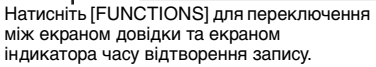

**Приклад: даних про компакт-диск**

#### **Відтворення дисків HighMATTM** WMA MP3 JPEG

#### **У режимі відображення меню**

#### **Натисніть [**3421**] для вибору запису, а тоді натисніть [ENTER].**

Меню:Переводить програвач у наступне меню, яке відображає список

TOP MENUMENU

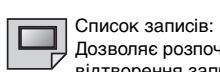

**Playlist Playlist GroupContent**

Дозволяє розпочати

записів або підменю.

- <sup>≥</sup>Для повернення до екрану меню натисніть [TOP MENU], а тоді декілька разів поспіль натисніть [RETURN].
- Для зміни фону меню натисніть [FUNCTIONS]. Фон меню зміниться на один із записаних на диску.
- <sup>≥</sup>Для відображення/закриття екрана натисніть [TOP MENU].

#### **Вибір запису зі списку**

- **1 Під час відтворення запису натисніть [MENU].**
- **2 Натисніть [**2**], а потім [**3 4**], для переключення між списками "Playlist", "Group" та "Content".**
- **3 Натисніть [**1**], а тоді [**3 4**], для вибору елемента меню. Після цього натисніть [ENTER].**
- <sup>≥</sup>Натисніть [ANGLE/PAGE] для пропуску сторінки.

#### <sup>≥</sup>Для виходу з екрану натисніть [MENU].

DIRECT NAVIGATOR PLAY LIST

#### **Відтворення дисків RAM** [RAM]

<sup>≥</sup>Назви записів відображаються тільки у випадку, якщо вони були введені. <sup>≥</sup>Списки та назви записів не доступні для редагування.

#### **Відтворення програм**

#### **1 Натисніть [DIRECT NAVIGATOR].**

- **2 Натисніть [**3 4**] або цифрові клавіші для вибру програми.**
	- <sup>≥</sup>Натисніть [ANGLE/PAGE] для пропуску сторінки.
	- <sup>≥</sup>**Для вибору номера, який складається з двох цифр**

Наприклад, 23: [ $\geq$ 10]  $\rightarrow$  [2]  $\rightarrow$  [3]

- Натисніть [▶ ] для відображення вмісту програми.
- **3 Натисніть [ENTER].**

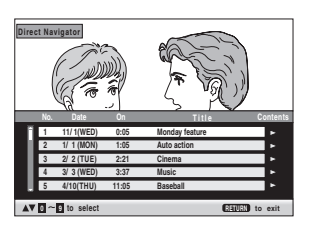

**Відтворення списку записів** (Якщо диск містить список записів)

- **1 Натисніть [PLAY LIST].**
- **2 Натискуйте [**3 4**] або цифрові клавіші для вибору списку записів.**
	- <sup>≥</sup>Натисніть [ANGLE/PAGE] для пропуску сторінки.
	- **двох цифр**

Наприклад, 23:  $\geq 10$ ]  $\rightarrow$  [2]  $\rightarrow$  [3]

**3 Натисніть [ENTER].**

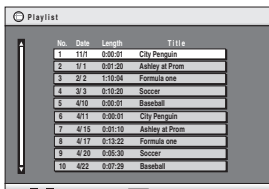

**RETURN to exit**

<sup>≥</sup>**Для вибору номера, який складається з** 

**d**  $\sim$  **9** to select and press **ENTE** 

## відтворення запису.

**All By Artist**

**No. Content title 1** Few times in summer **Less and lessQuatre gymnopedies You've made me sadI can't quit himEvening glory Wheeling spinVelvet Cuppermine Ziggy starfish**

**to select ENTER to play RETURN0 9**

**CENED** to exit

**Pink Island**

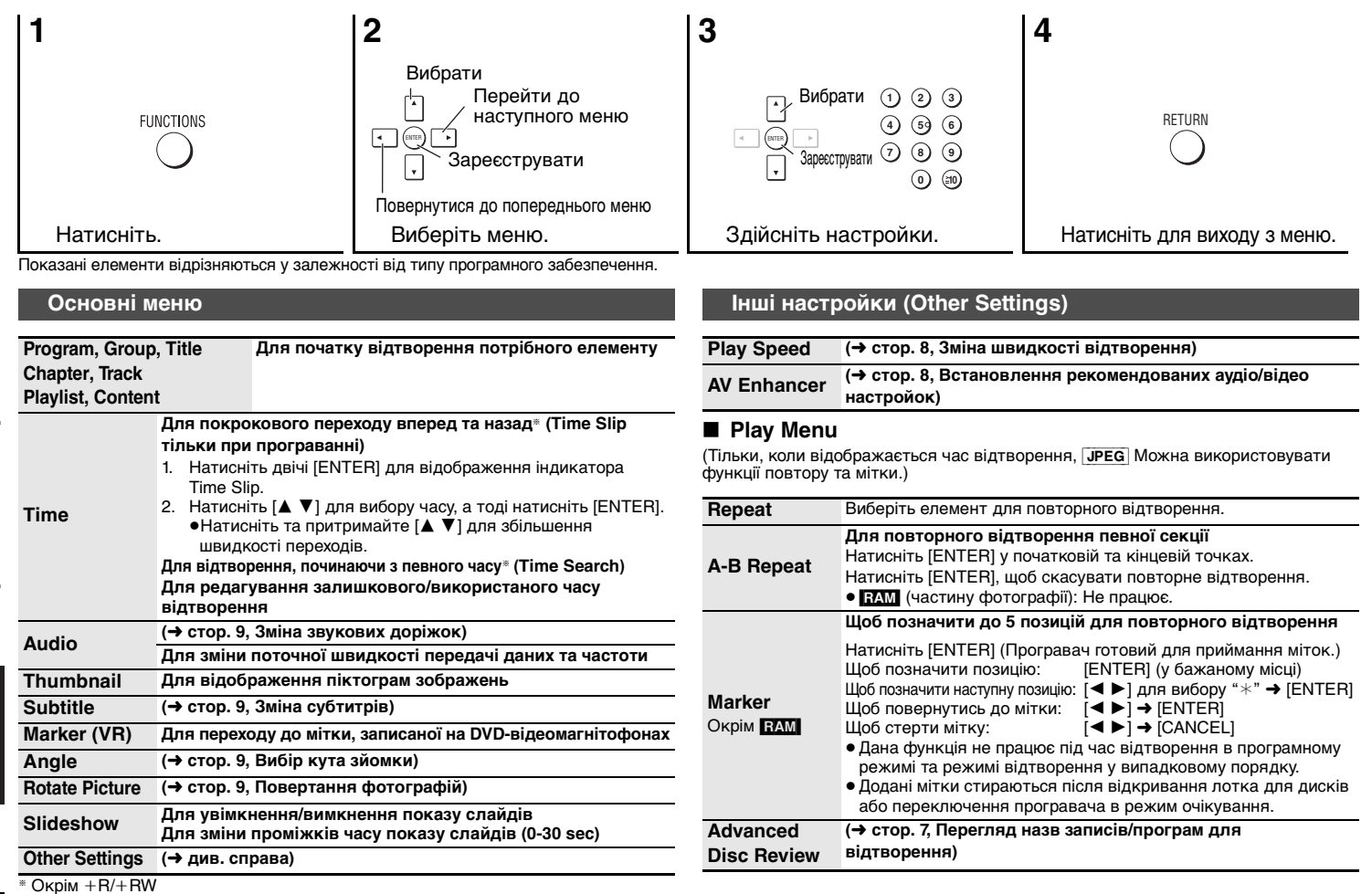

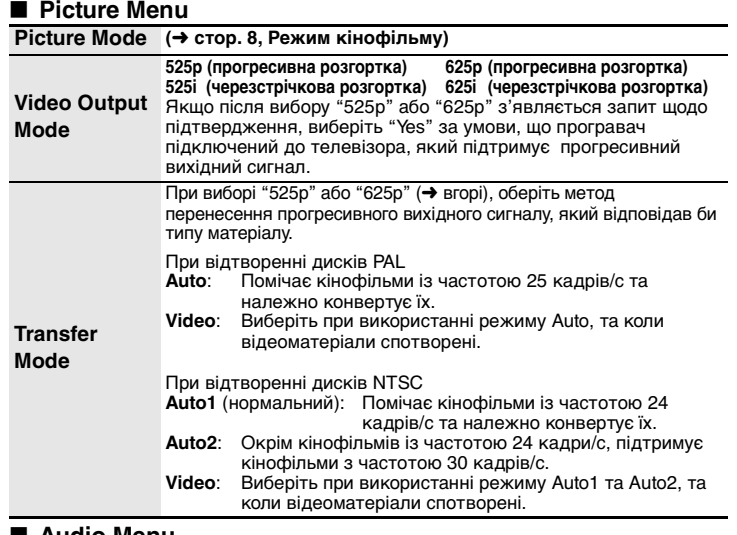

#### ∫ **Audio Menu**

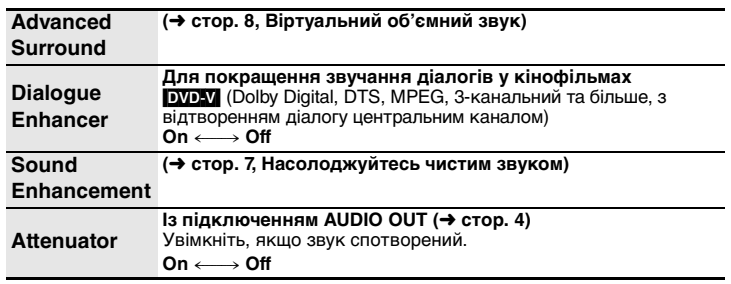

#### ∫ **Display Menu**

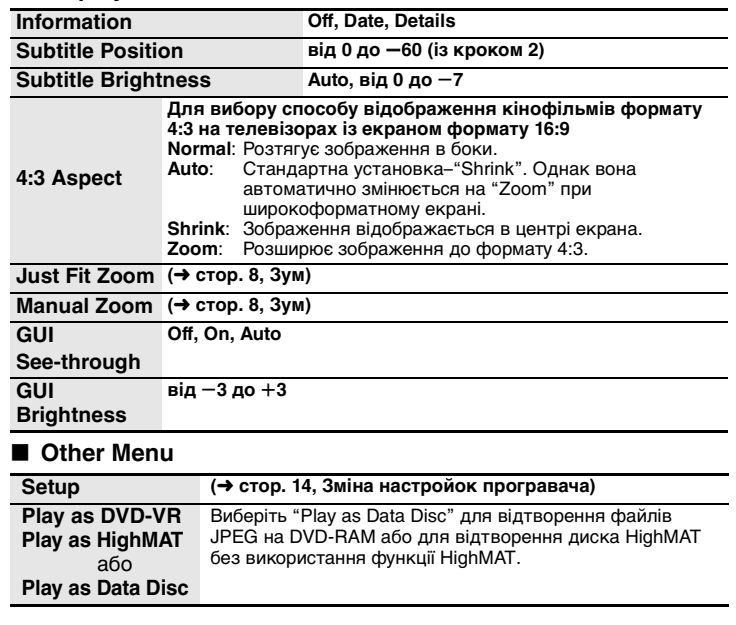

## **Зміна настройок програвача**

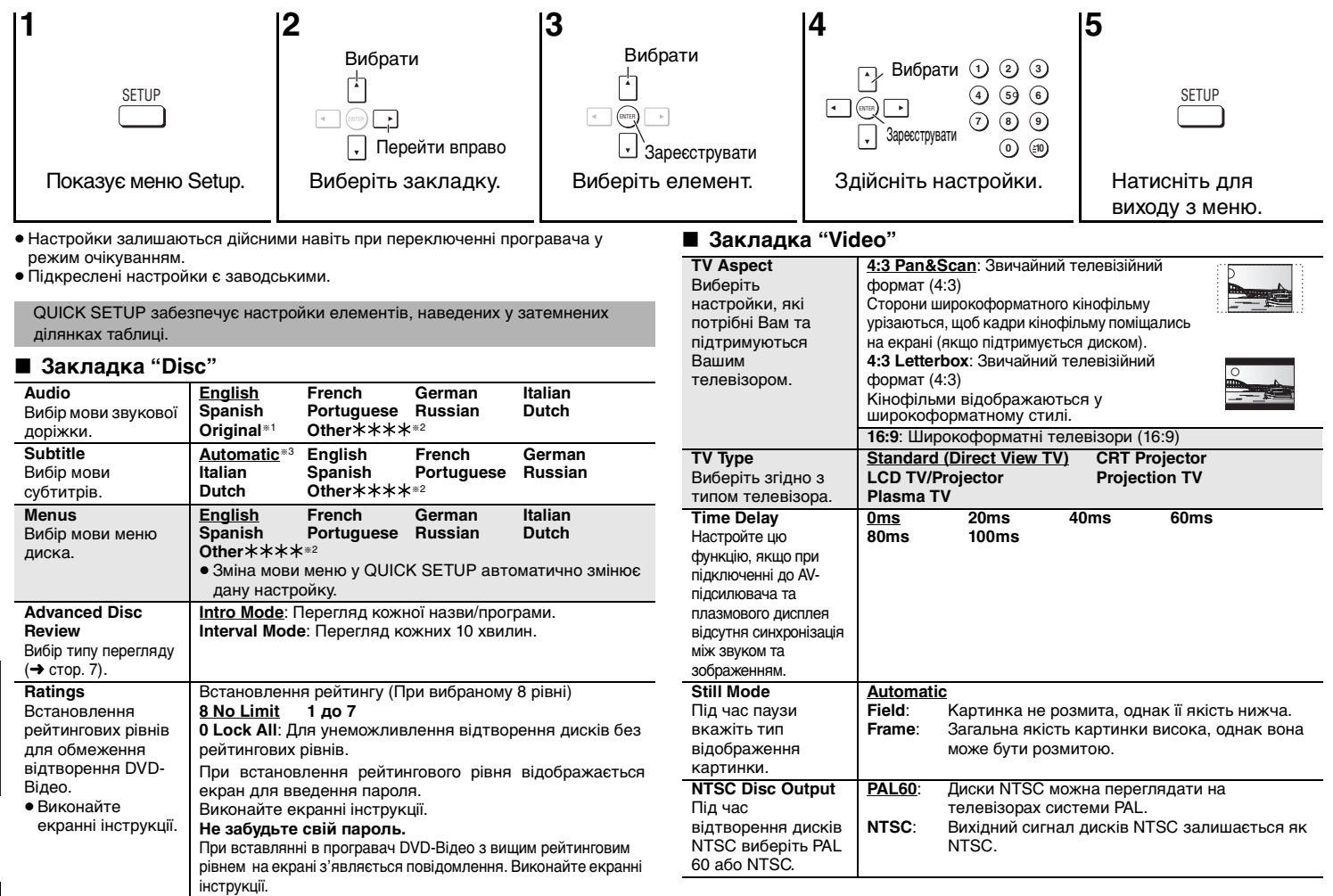

RQT7776 RQT7776 14

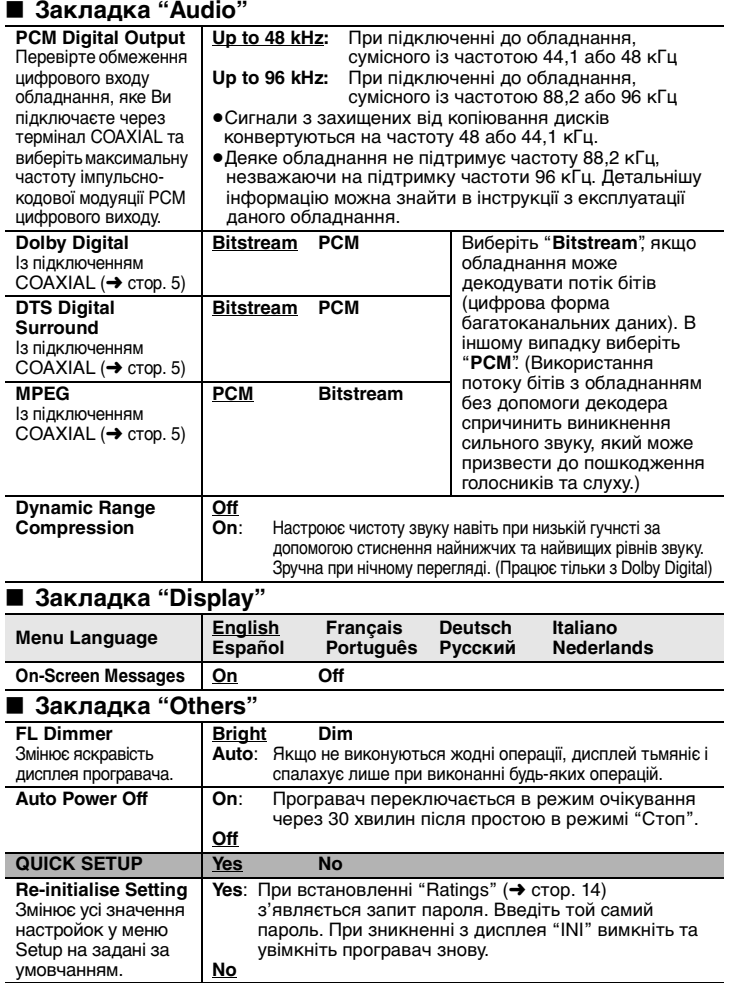

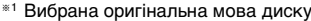

≋1 Вибрана оригінальна мова диску.<br>≋2 Введіть код, вказаний у таблиці (**→** внизу).<br><sup>≋3</sup> Якщо вони доступні на диску).<br><sup>∉3</sup> Якщо вони доступні на диску).

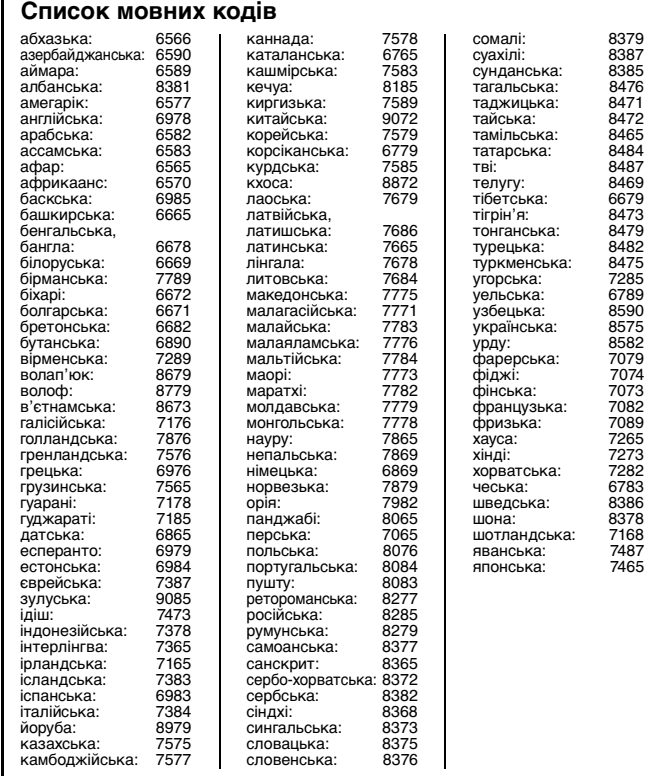

## **Посібник із усунення несправностей**

Перед звертанням у службу технічного обслуговування виконайте нижченаведену перевірку. При виникненні сумнівів щодо деяких пунктів перевірки, або якщо зазначені у таблиці рішення щодо усунення проблеми не ефективні, зверніться за порадою до Вашого дилера. (У дужках вказуються номери сторінок для довідки.)

#### **Живлення**

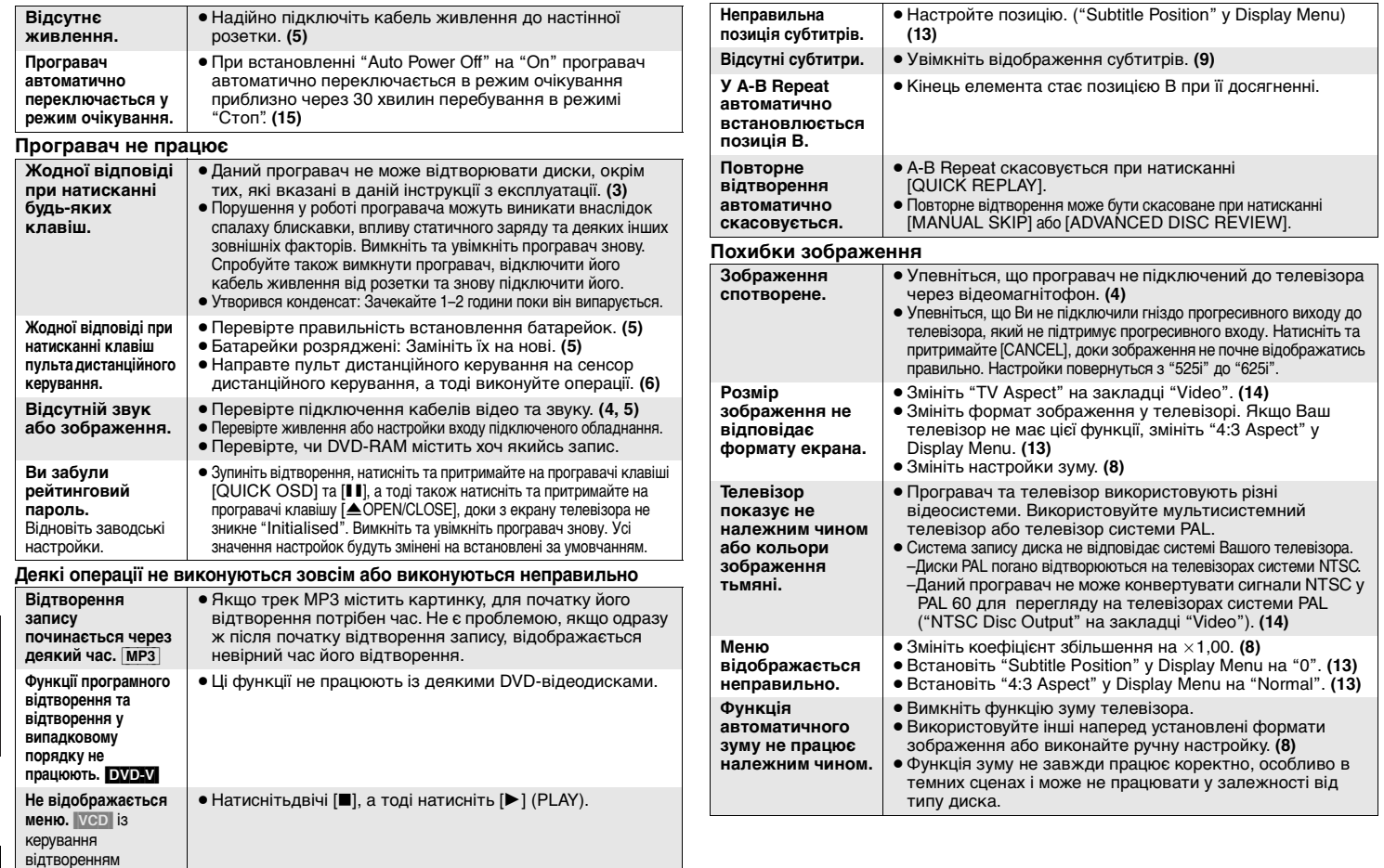

#### **Прогресивне відео**

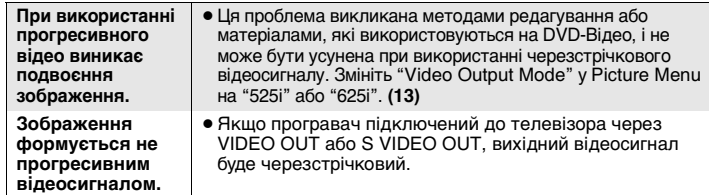

#### **Проблеми зі звуком**

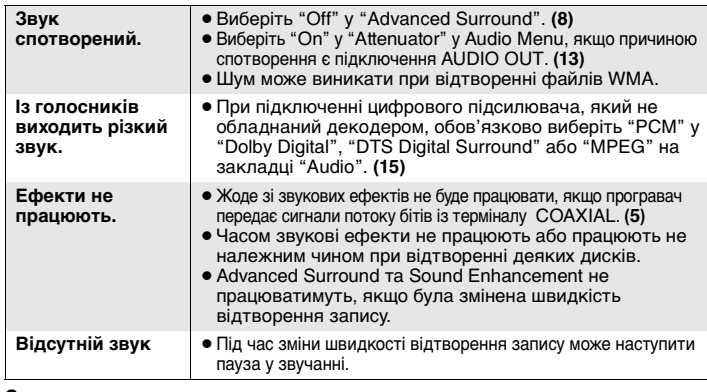

#### **Запис**

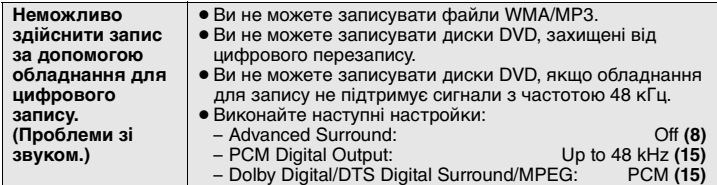

#### **Повідомлення на екрані програвача**

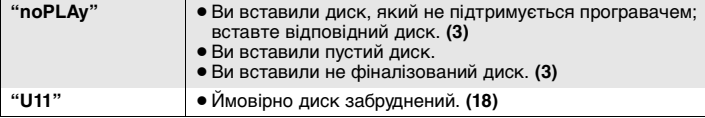

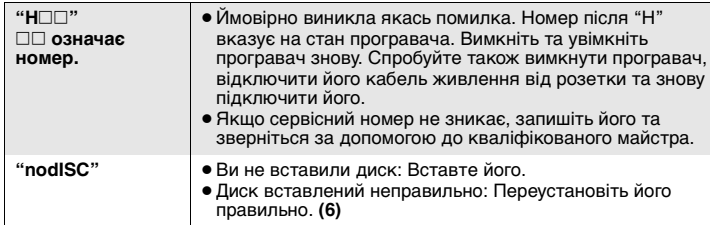

#### **Повідомлення на екрані телевізора**

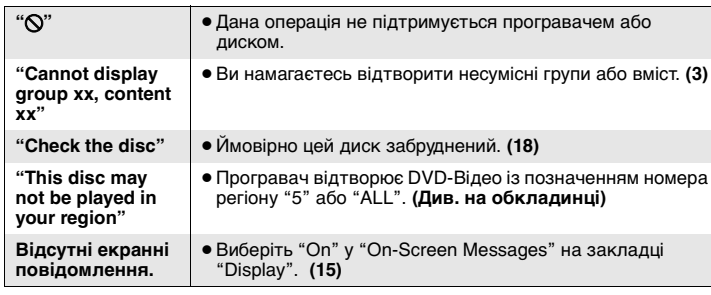

### **Технічні характеристики**

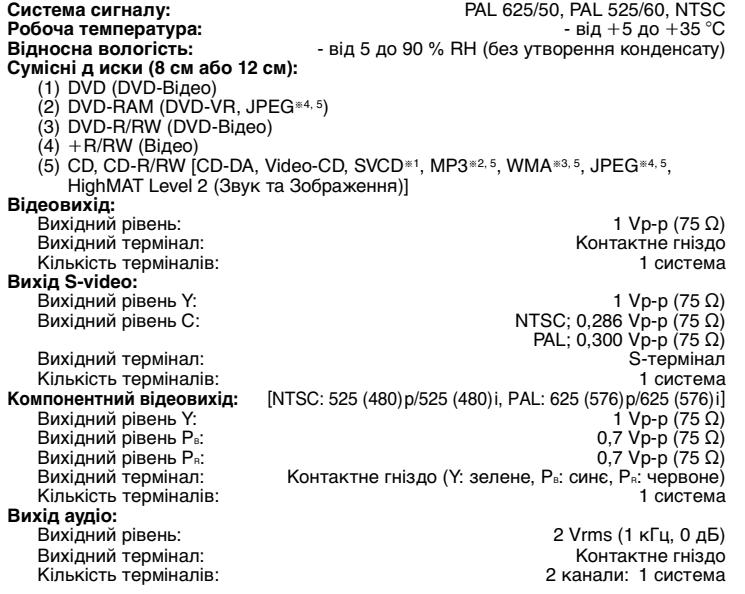

#### **Характеристики звуку:**

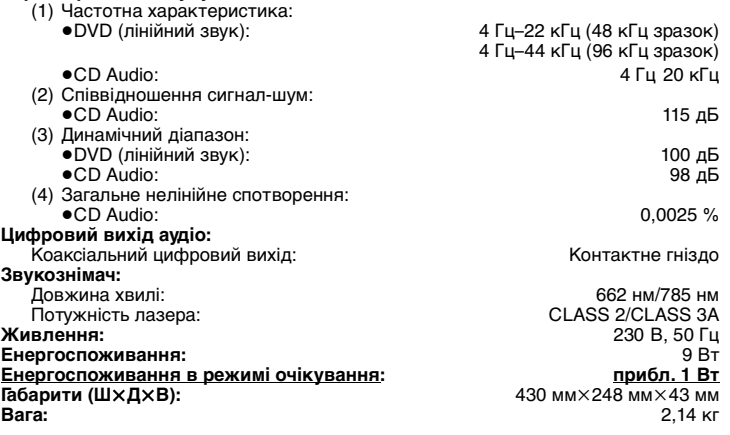

#### **Примітка**

Технічні характеристики можуть бути змінені без попереднього повідомлення. Вага та габарити є приблизними.

§1Згідно з IEC62107

- §2Сумісний коефіцієнт стиснення: між 32 кбіт/с та 320 кбіт/с
- §3Сумісний коефіцієнт стиснення: між 48 кбіт/с та 320 кбіт/с
- §4Файли JPEG Exif версії 2.1

Роздільна здатність зображення: між  $320\times240$  та 6144 $\times$ 4096 пікселів

- (децимація становить 4:2:2 або 4:2:0)
- §5Загальна максимальна кількість звукових доріжок та зображень вмісту та груп, які розпізнаються: 4000 вмістів звуку та зображення і 400 груп.

## **Технічне обслуговування**

- ∫ **Чистіть даний прилад м'якою, сухою ганчіркою**
- ≥ Не використовуйте для чищення алкогольних напоїв, розчинників або бензину.
- ≥ Перед використанням для чищення хімічно обробленої тканини ознайомтесь із інструкцією, яка входить у її комплект.
- <sup>≥</sup>Чистити лінзу не обов'язково, хоча це залежить від умов, в яких використовується програвач.
- <sup>≥</sup>Використання наявних у продажі пристосувань для чищення лінз може призвести до пошкодження програвача.

#### ∫ **Чищення дисків**

Чистіть вологою ганчіркою, а тоді протріть насухо.

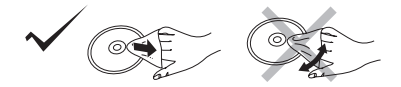

RQT7776

## **Заходи безпеки**

#### **Розташування**

 Установіть пристрій на рівній поверхні у місці, захищеному від попадання прямого сонячного проміння, високої температури, підвищеної вологості та надлишкової вібрації. Вищенаведені фактори можуть стати причиною пошкодження корпуса та інших деталей пристрою і як наслідок призвести до його швидкої поломки. Не кладіть важких предметів на пристрій.

#### **Напруга**

 Не підключайте пристрій до високовольтних джерел струму. Це може перенавантажити пристрій та спричинити пожежу. Не підключайте пристрій до джерела постійного струму. Перед підключенням пристрою, наприклад, на кораблі або в інших місцях із використанням постійного струму, уважно перевірте характеристики джерела струму.

#### **Безпечне використання кабелю живлення**

 Упевніться, що кабель живлення належно підключений та не пошкоджений. Погане підключення та пошкодження кабелю може спричинити пожежу або ураження електричним струмом. Не тягніть за кабель, не згинайте його та не кладіть на нього важкі предмети.

 Відключайте кабель, тримаючи його за штепсельну вилку. Витягування кабелю живлення може призвести до ураження електричним струмом. Не беріть штепсельну вилку мокрими руками. Це може призвести до ураження електричним струмом.

#### **Сторонні предмети**

 Не допускайте потрапляння всередину пристрою металевих предметів. Це може призвести до ураження електричним струмом або до поломки пристрою. Не допускайте потрапляння всередину пристрою вологи. Це може призвести до ураження електричним струмом або до поломки пристрою. Якщо ж це трапилось, негайно відключіть пристрій від джерела живлення та зверніться до Вашого дилера.

 Не розпилюйте інсектициди на/в пристрій. Вони містять легкозаймистий газ, який може спалахнути при попаданні у пристрій.

#### **Технічне обслуговування**

 Не намагайтесь самостійно ремонтувати даний пристрій. У випадку зникнення звуку, згасання індикаторів, появи диму або виникнення будь-яких інших проблем, які не описані у даній інструкції, відключіть кабель живлення та зверніться до Вашого дилера або в авторизований центр обслуговування. Ремонт, розбирання або модифікування пристрою некваліфікованою особою може призвести до ураження її електричним струмом.

 При тривалому простої пристрою без використання відключайте його від джерела живлення. Це допоможе продовжити термін його служби.

#### **УВАГА!**

**У ЦЬОМУ ВИРОБІ ЗАСТОСОВАНО ЛАЗЕР. ВИКОРИСТАННЯ ОРГАНІВ КЕРУВАННЯ АБО РЕГУЛЮВАННЯ ЧИ ВИКОНАННЯ ПРОЦЕДУР ІНШИХ, НІЖ ЗАЗНАЧЕНО ТУТ, МОЖЕ ПРИЗВЕСТИ ДО НЕБЕЗПЕЧНОГО РАДІОАКТИВНОГО ВИПРОМІНЮВАННЯ. НЕ ВІДКРИВАЙТЕ КРИШОК І НЕ ВИКОНУЙТЕ РЕМОНТ САМОСТІЙНО. ЗВЕРТАЙТЕСЬ ЗА ОБСЛУГОВУВАННЯМ ДО КВАЛІФІКОВАНОГО ПЕРСОНАЛУ.**

#### **ПОПЕРЕДЖЕННЯ:**

**ДЛЯ ЗМЕНШЕННЯ НЕБЕЗПЕКИ ВИНИКНЕННЯ ПОЖЕЖІ, УРАЖЕННЯ ЕЛЕКТРИЧНИМ СТРУМОМ ЧИ** УШКОДЖЕННЯ ВИРОБУ, УНИКАЙТЕ<br>ПОПАДАННЯ НА ЦЕЙ АПАРАТ ДОЩУ, **ВОЛОГИ, КАПЕЛЬ АБО БРИЗОК РІДИНИ, А ТАКОЖ НЕ СТАВТЕ НА АПАРАТ ПРЕДМЕТИ, ЗАПОВНЕНІ РІДИНОЮ, НАПРИКЛАД, ВАЗИ.**

#### **УВАГА!**

- <sup>≥</sup>**НЕ ВСТАНОВЛЮЙТЕ І НЕ РОЗМІЩУЙТЕ ЦЕЙ АПАРАТ У КНИЖКОВІЙ ШАФІ, ВБУДОВАНИХ МЕБЛЯХ АБО В ІНШОМУ ОБМЕЖЕНОМУ ПРОСТОРІ. ПЕРЕКОНАЙТЕСЬ, ЩО АПАРАТ ДОБРЕ ВЕНТИЛЮЄТЬСЯ. ДЛЯ ЗАПОБІГАННЯ НЕБЕЗПЕКИ УРАЖЕННЯ ЕЛЕКТРИЧНИМ СТРУМОМ АБО ВИНИКНЕННЯ ПОЖЕЖІ ВНАСЛІДОК ПЕРЕГРІВУ, ПЕРЕКОНАЙТЕСЬ, ЩО ЗАВІСКИ ЧИ БУДЬ-ЯКІ ІНШІ МАТЕРІАЛИ НЕ ЗАГОРОДЖУЮТЬ ВЕНТИЛЯЦІЙНІ ОТВОРИ.** <sup>≥</sup>**НЕ ЗАГОРОДЖУЙТЕ ВЕНТИЛЯЦІЙНІ**
- **ОТВОРИ ГАЗЕТАМИ, СКАТЕРТИНАМИ, ЗАВІСКАМИ ТА ПОДІБНИМИ ПРЕДМЕТАМИ.** <sup>≥</sup>**НЕ СТАВТЕ ДЖЕРЕЛА ВІДКРИТОГО**
- **ПОЛУМ'Я, НАПРИКЛАД, ЗАПАЛЕНІ СВІЧКИ, НА АПАРАТ.**
- <sup>≥</sup>**ЛIКВIДУЙТЕ БАТАРЕЙКИ ЕКОЛОГІЧНО ПРИЙНЯТИМ СПОСОБОМ.**

ЦЕЙ АПАРАТ ПРИЗНАЧЕНИЙ ДЛЯ ВИКОРИСТАННЯ У ПОМІРНИХ КЛІМАТИЧНИХ УМОВАХ.

Цей виріб може приймати радіоперешкоди, що створюються мобільними телефонами під час їх використання. Якщо такі перешкоди є помітними, будь ласка, збiльшiть відстань між виробом та мобільним телефоном.

Штепсельну розетку потрiбно встановити біля обладнання та забезпечити легкий доступ до неї, або штепсельна вилка чи електричний <sup>з</sup>'єднувач повинні бути готовими до використання.

#### **Приклад маркіровки:**  $\bigcirc$   $\bigcirc$  1 A  $\bigcirc$   $\bigcirc$   $\bigcirc$   $\bigcirc$   $\bigcirc$   $\bigcirc$   $\bigcirc$

**Елементи коду:** 3-ій символ—рік виготовлення  $(1-2001 \text{ p}$ ., 2-2002 p., 3-2003 p., ...); 4-ий символ—місяць виготовлення (A–січень, B–лютий, ..., L–грудень)

#### **Розташування**

**маркіровки:** Задня, нижня або бокова панель пристрою

Встановлений виробником термін служби (придатності) цього виробу дорівнює 7 рокам з дати виготовлення за умови, що виріб використовується у суворій відповідності до дійсної інструкції з експлуатації та технічних стандартів, що застосовуються до цього виробу.

**Мацушiта Електрик Індастріал Ко., Лтд. 1006 Кадома, Осака, Японія Вироблено в Китаї**

| CAUTION                                                                                                    | - LASER RADIATION WHEN OPEN.<br>DO NOT STARE INTO BEAM.                                  | FDA 21 CFR / Class II |
|----------------------------------------------------------------------------------------------------|------------------------------------------------------------------------------------------|-----------------------|
| CAUTION                                                                                                    | - VISIBLE AND INVISIBLE LASER RADIATION WHEN OPEN.<br>AVOID EXPOSURE TO BEAM.            | IEC60825-1 / Class 3b |
| ATTENTION-RAYONNEMENT LASER VISIBLE ET INVISIBLE EN CAS D'OUVERTURE.<br>EXPOSITION DANGEREUSE AU FAISCEAU.   |                                                                                          |                       |
| ADVARSEL-SYNLIG OG USYNLIG LASERSTRÅLING VED ÅBNING.<br>UNDGÅ UDSÆTTELSE FOR STRALING.                       |                                                                                          |                       |
| <b>VARO!</b>                                                                                                 | - AVATTAESSA OLET ALTTIINA NÄKYVÄÄ JA NÄKYMÄTÖN<br>LASERSÄTEJLYLLE, ÄLÄ KATSO SÄTEESEEN. |                       |
| <b>VARNING</b>                                                                                               | - SYNLIG OCH OSYNLIG LASERSTRÄLNING NÄR DENNA DEL<br>ÄR ÖPPNAD. BETRAKTA EJ STRÅLEN.     |                       |
| ADVARSEL - SYNLIG OG USYNLIG LASERSTRÅLING NÅR DEKSEL ÅPNES.<br>UNNGĂ EKSPONERING FOR STRÄLEN.               |                                                                                          |                       |
| VORSICHT - SICHTBARE UND UNSICHTBARE LASERSTRAHLUNG, WENN ABDECKUNG<br>GEÖFFNET. NICHT DEM STRAHL AUSSETZEN. |                                                                                          |                       |
| 注意                                                                                                    | -打开时有可见及不可见激光辐射。避免激光束照射。                                                                 |                       |
| 注意                                                                                                    | - ここを開くと可視及び不可視レーザー光が出ます。<br>ビームを見たり、触れたりしないでください。                                       | ROLCA0141             |

(Внyтри аппарата) (Усередені вирoбy)

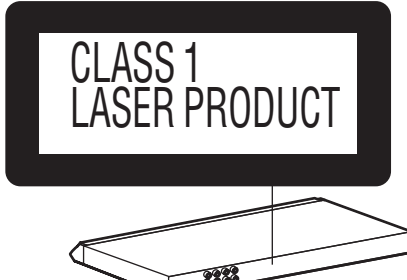

РУССКИЙ ЯЗЫК

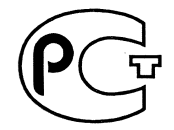

# ИНФОРМАЦИЯ<br>О СЕРТИФИКАЦИИ ПРОДУКЦИИ

**BZ02** 

### ПРОИГРЫВАТЕЛЬ КОМПАКТ-ДИСКОВ **МОДЕЛЬ DVD-S29 PANASONIC** сертифицирован ОС ГОСТ-АЗИЯ (Регистрационный номер в Госреестре - POCC SG.0001.11BZ02)

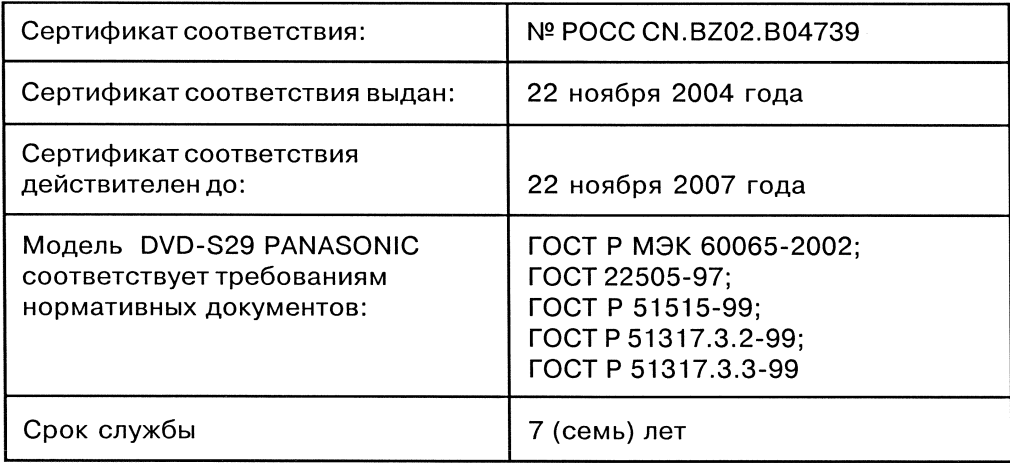

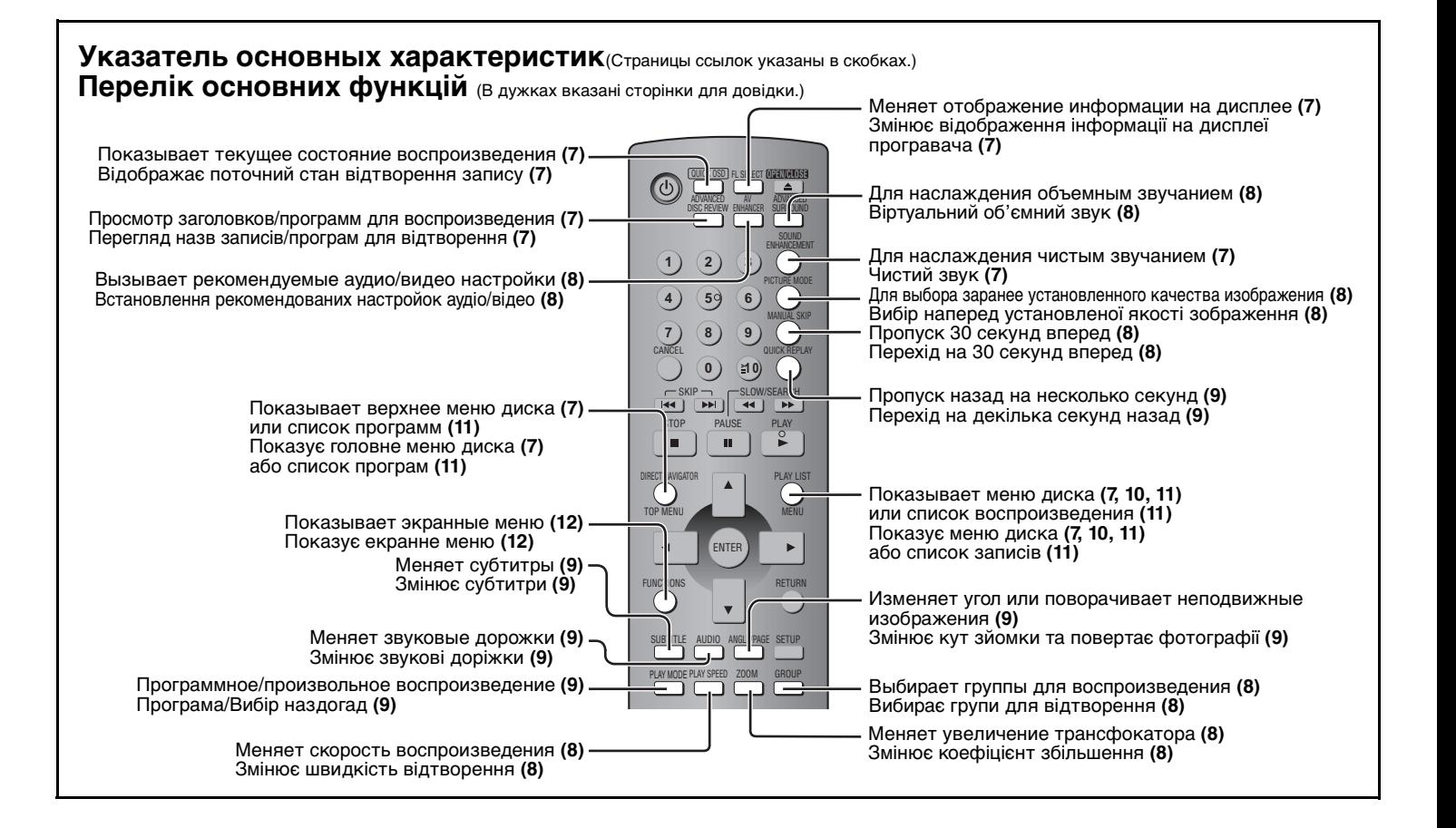

RQT7776-RF0205ET0(Ru)(Ur